# The StarOffice™ 6.0 Suite

*New Features Guide*

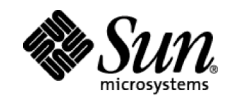

Sun Microsystems 901 San Antonio Road Palo Alto, CA 94303 1 (800) 786.7638 1.512.434.1511

v. 1.1 July 2002 Copyright 2002 Sun Microsystems, Inc., 901 San Antonio Road, Palo Alto, California 94303 U.S.A. All rights reserved. Printed in the United States of America.

RESTRICTED RIGHTS LEGEND: Use, duplication, or disclosure by the government is subject to restrictions as set forth in subparagraph  $[c](1)(ii)$  of the Rights in Technical Data and Computer Software clause at DFARS 252.227-7013 and FAR 52.227-19.

The product described in this manual may be protected by one or more U.S. patents, foreign patents, or pending applications.

Sun, Sun Microsystems, the Sun logo, StarOffice, Java, and Solaris are trademarks or registered trademarks of Sun Microsystems, Inc. in the United States and other countries. All SPARC trademarks are used under license and are trademarks or registered trademarks of SPARC International, Inc. in the United States and other countries. Products bearing SPARC trademarks are based upon an architecture developed by Sun Microsystems, Inc. UNIX is a registered trademark in the United States and other countries, exclusively licensed through X/Open Company, Ltd. Netscape is a trademark of Netscape Corporation in the United States and other countries. PostScript is a trademark of Adobe Corporation in the United States and other countries.

THIS PUBLICATION IS PROVIDED "AS IS" WITHOUT WARRANTY OF ANY KIND, EITHER EXPRESS OR IMPLIED, INCLUDING BUT NOT LIMITED TO THE IMPLIED WARRANTY OF MERCHANTABILITY, FITNESS FOR A PARTICULAR PURPOSE, OR NON-INFRINGEMENT.

THIS PUBLICATION COULD INCLUDE TECHNICAL INACCURACIES OR TYPOGRAPHICAL ERRORS. CHANGES ARE PERIODICALLY ADDED TO THE INFORMATION HEREIN; THESE CHANGES WILL BE INCORPORATED IN NEW EDITIONS OF THE PUBLICATION. SUN MICROSYSTEMS, INC. MAY MAKE IMPROVEMENTS AND/OR CHANGES IN THE PRODUCTS) AND/OR THE PROGRAMS DESCRIBED IN THIS PUBLICATION AT ANY TIME.

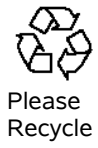

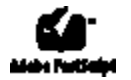

# **Table of Contents**

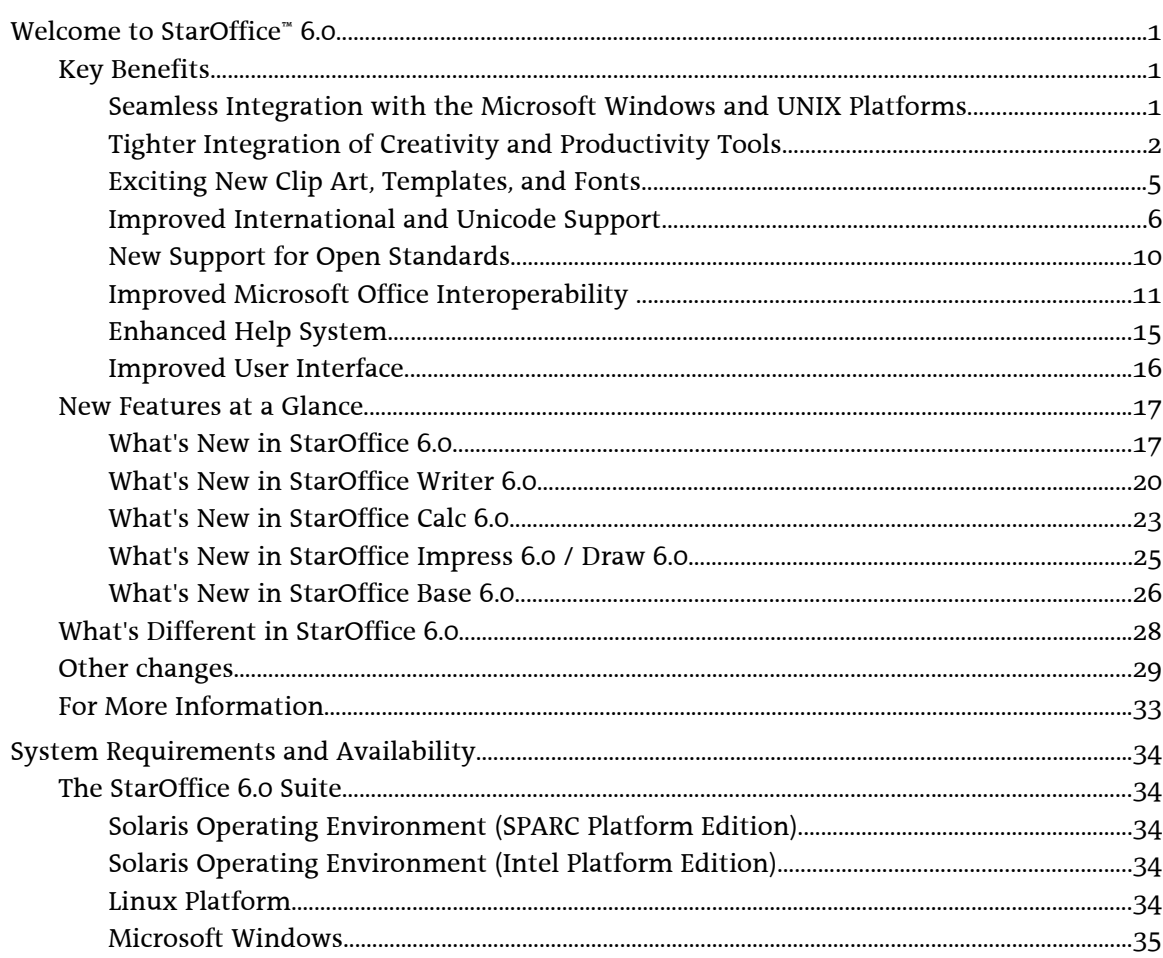

# Welcome to StarOffice® 6.0

This document provides an overview of the new and improved features and key changes introduced in StarOffice" 6.0 software. When designing this new version, the team paid close attention to the demands of existing StarOffice software users from around the globe to deliver a complete, cost-effective, world-class office productivity suite.

 Enterprise users will benefit from the seamless cross-platform compatibility, enhanced Microsoft Office interoperability, and new XML and Asian language support. Small business owners and professionals will enjoy the ease of working with powerful productivity tools in a fully integrated, intuitive environment and the ability to jump-start their projects with professionally designed templates. Educators and students will appreciate the multilingual writing aids and online help, advanced graphics capabilities, colorful new clip art, and value of this awardwinning office suite.

# *Key Benefits*

The key benefits of StarOffice 6.0 software include:

- Seamless integration with the Microsoft Windows and UNIX $^\circ$  operating systems to deliver top performance for users of the Solaris<sup>"</sup> Operating Environment, Linux, and Microsoft Windows.
- Tighter integration of creativity and productivity tools to maximize efficiency and output.
- Exciting new clip art, templates, and fonts to jump-start projects and add color, fun, and style to documents, reports, and presentations.
- Improved international and Unicode support to facilitate the creation of multilingual documents.
- New support for open standards to ensure your investment in StarOffice software is safe for years to come.
- Improved Microsoft Office interoperability to facilitate the exchange of documents with Microsoft Office users.
- Enhanced Help system to help both newcomers and seasoned StarOffice software users make the most of StarOffice 6.0.
- Improved user interface to help you more easily navigate the StarOffice 6.0 menus, toolbars, and dialog boxes.

#### **Seamless Integration with the Microsoft Windows and UNIX Platforms**

The StarOffice 6.0 productivity suite offers exceptional cross-platform compatibility with enhanced support for users of the Solaris Operating Environment, Linux, and Microsoft Windows.

**New Quick Launch option (Microsoft Windows only).** Get to work in a jiffy. The new Quick Launch option enables you to launch new StarOffice documents or open existing ones at the click of a mouse. Simply right-click the Quick Launch icon in the Microsoft Windows system tray and select the type of document you want to create from the context menu. Double-

clicking the icon launches the Templates and Documents dialog box. To toggle this option on or off, select Load StarOffice at system start-up from the Quick Launch context menu or in the Tools > Options > General dialog box.

**New Open and Save As dialog boxes (Microsoft Windows only).** By default, StarOffice 6.0 software uses the standard Microsoft Windows dialog boxes, which have been enhanced to include some StarOffice software-specific features that make it easier to open and save files. If you want to use the StarOffice Open and Save As dialog boxes, choose Tools > Options > StarOffice > General from the Tools menu and then select the Use StarOffice dialogs check box.

**Improved font rendering and printing solutions for the UNIX platform.** StarOffice 6.0 software introduces new solutions for rendering and printing TrueType fonts for Solaris and Linux software.

- **Enhanced font handling and rendering** StarOffice 6.0 software introduces FreeType technology and TrueType support to enhance the text display quality for Solaris and Linux software users. Other enhancements include support for text rotation and kerning, embedded bitmapped graphics, vertical glyph substitution, and antialiasing, which works with 24-bit and 32-bit video adapters as well as with 8-bit grayscale visuals. A display render extension is supported, but not required.
- **Improved SPAdmin utility** The SPAdmin printer administration utility has been redesigned with an eye toward ease of use and functionality. Solaris and Linux software users will appreciate the new simplified main dialog box; the new Connect tab page, located below the Properties tab; the new Font Substitution tab page in the Configuration dialog box; the ability to rename fonts using the font dialog box; and the new Add printer button, which starts a utility that steps users through the task of adding a new printer.
- **New Adobe PDF support** Enhancements to the SPAdmin tool also enable users of Solaris and Linux software to configure an Adobe PDF printer driver that converts Adobe Post-Script output into a PDF document, provided Ghostscript or Adobe Acrobat Distiller is installed. Using the Add Printer button makes it easy to configure the command line that should be executed to process the Postscript output. If Ghostscript or Adobe Acrobat Distiller is installed, StarOffice 6.0 software provides preconfigured command lines.

**New e-mail support for sending documents** You can send any text, spreadsheet, drawing, or presentation document as e-mail by selecting File > Send > Document As E-mail. The respective StarOffice module will send the document as an attachment using the default e-mail client (Microsoft Windows only) or Netscape 6.x Messenger (Solaris and Linux). You can specify an alternate e-mail client by selecting Tools > Options > StarOffice > External Programs.

# **Tighter Integration of Creativity and Productivity Tools**

Using StarOffice software, you don't have to spend a lot of time trying to figure out the shortest distance between any two components; nor do you have to understand the relationships that exist between them. All StarOffice modules share the same basic menu commands, toolbars, and function keys, and the program's IntuitiveUse technology automatically provides the tools you need for the task at hand. StarOffice 6.0 maximizes your productivity by introducing the following improvements:

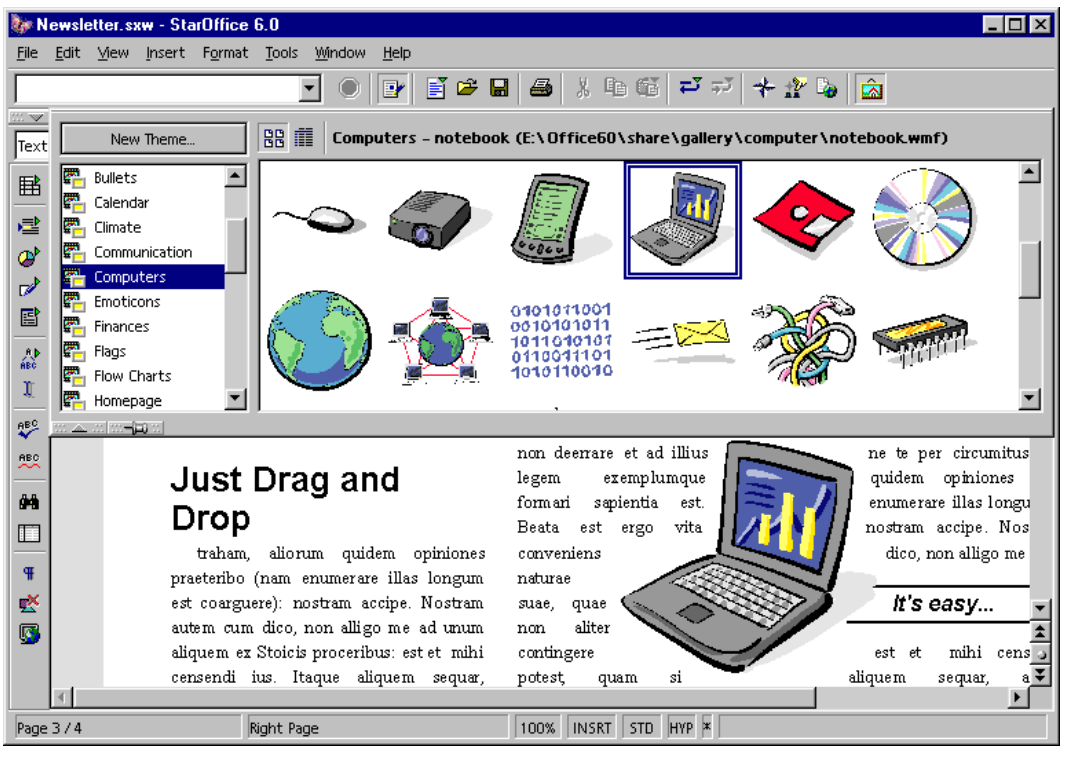

*FIGURE1: Add fun and color to your documents with graphics and clip art from the new StarOffice Gallery.*

**Improved StarOffice Gallery** Add color, fun, and style to your projects and reports — drag and drop graphics from the newly designed StarOffice Gallery into your documents or presentations. The StarOffice Gallery contains a variety of high-quality clip art, pictures, shapes, and sounds, organized by themes. Browse through and select clips in thumbnail or list views, or add your own themes and clips to this handy media organizer tool. Whether you're working on a text document, spreadsheet, presentation, or drawing, you can quickly access the new StarOffice Gallery by clicking the Gallery icon on the function bar or by selecting Gallery from the Tools menu.

**New graphics tools** Generate pixel-perfect images across all StarOffice modules. The functionality of StarOffice Writer, Calc, Draw, and Impress has been enhanced with a new set of graphics tools that was previously available only in StarOffice Image. These new tools can be accessed from the Graphics object bar, which becomes available as soon as you insert or select a bitmap graphic into a text document, spreadsheet, or presentation.

- **New Graphics object bar** Using the Graphics object bar, you can set the attributes of a selected bitmap graphic, including Filter effects, Graphics mode (Default, Grayscale, White/Black, and Watermark), Alpha channels (for the colors red, green, and blue), Brightness, Contrast, Gamma value, and Transparency. Clicking the arrow on the right of the Graphics object bar replaces the Graphics object bar with the enhanced Frame object bar (StarOffice Writer 6.0 only).
- **Enhanced Frame object bar (StarOffice Writer only)** The Frame object bar enables you to modify the frame attributes of selected bitmap graphics, including alignment, anchor positions, borders, and background color, which is useful for cropped graphics or if there is space between a border and its contents.

**New chart handling** StarOffice 6.0 software provides integrated charting functionality across all StarOffice modules. As a result, it is no longer necessary to save StarOffice charts as individual files. However, you can still load standalone charts that were created with the StarOf-

fice Chart 5.2 module or earlier, and insert them in your StarOffice 6.0 documents as OLE objects.

- **New Edit option (standalone charts only)** To edit a standalone chart, select Chart Data from the Edit menu or the Chart context menu.
- **New Source format option (embedded charts only)** The Axis dialog boxes include a new option that enables you to assign the source format of the cells on which your chart is based for the first and second X axis (XY charts only) and Y axis (all charts). To use this option, select Format  $> Ax$ is  $> X A$ xis (or Y Axis) and go to the Numbers tab. If you select the Source format option, the X and Y axes will adopt the number format of the selected data range on which the chart is based. For example, if all cells in a column have the same number format, then this format is used for the Y axis as well.

**New Data Source Administration dialog box** Integrate data sources quickly and easily. StarOffice 6.0 software introduces a new dialog box for administering office-wide access to data sources. Using this dialog box, you can build connections to existing data sources, specify StarOffice Calc, Microsoft Excel, and other supported spreadsheet documents as data sources, design and edit database tables, define new queries or edit existing ones, and create links to remote data sources, including forms and text documents. When specifying a data source, the program automatically enters the corresponding protocol scheme in the Data source URL text box (for example, sdbc:dbase:), facilitating the task of establishing a connection to a desired data source. The connected data sources appear in the list box on the left of the Data Source Administration dialog box.

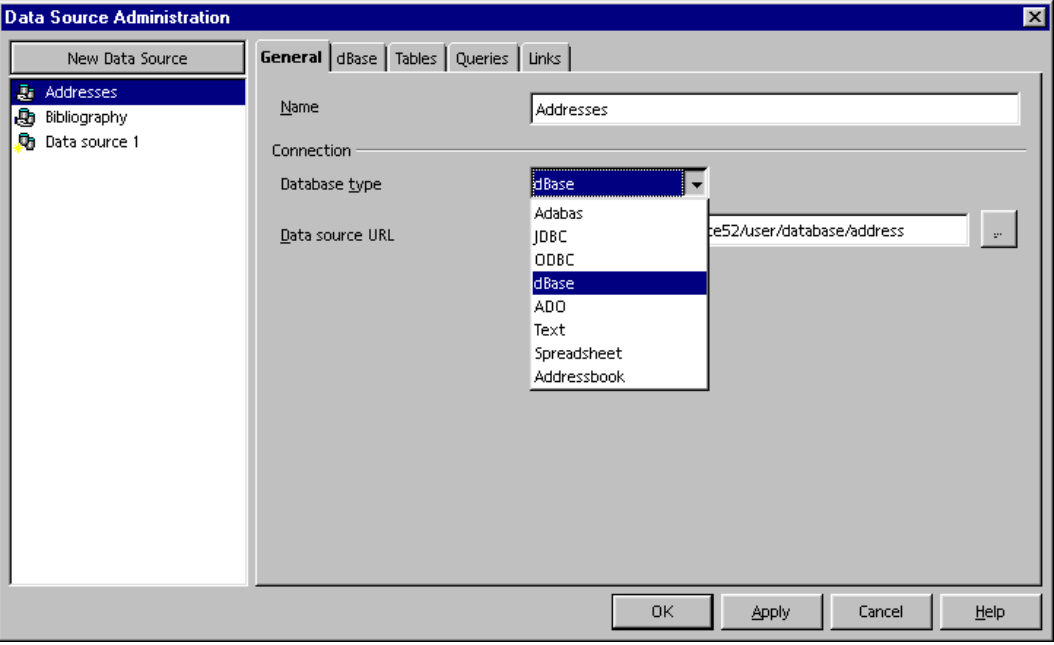

*FIGURE2: The new Data Source Administration dialog box makes it a snap to manage your data sources.*

**New Address Book utility** Manage your contacts with ease. The StarOffice 6.0 suite comes with a new Address Book dialog box that enables you to continue to use your existing StarOffice address books or integrate internal ones. A new database driver called Addressbook supports access to the LDAP, Mozilla, Netscape 6.x, Microsoft Outlook, and Microsoft Windows address book sources. To access the new Address Book dialog box, select File > Templates > Address Book Source. If you want to manage your address book source, click the Administrate button in the Address Book dialog box, and the new Data Source Administration dialog box opens.

**New Address Data Source AutoPilot** Streamline the import of your existing contacts from Netscape 6.x, Mozilla, LDAP, Microsoft Outlook, Microsoft Windows Address Book, or other data sources. The new AutoPilot for Address Data automatically starts the very first time you launch a StarOffice 6.0 task. The AutoPilot steps you through the process of selecting your external address book source, specifying any relevant type-specific data source settings or address book field mappings for custom address sources, and assigning a name to the new address book.

**New Page Preview feature** Check the text flow and page breaks of your documents before printing them. The new Page Preview feature enables you to see what your text document or spreadsheet will look like on paper before you actually print it. Unlike earlier StarOffice versions, the new Page Preview feature uses the current task window (instead of a new one) for displaying the current document in print layout. To use this feature, select Page Preview from the File menu. To return to the original document, click the Page Preview button on the Preview object bar or deselect the Page Preview item in the File menu.

# **Exciting New Clip Art, Templates, and Fonts**

Jump-start your projects with professionally designed templates and enrich your work with graphics, sounds, and animations that you can drag and drop from the new StarOffice Gallery into your text, spreadsheet, drawing, and presentation documents.

**New Gallery themes and clip art** Enrich your projects with new graphics and sounds. The revamped StarOffice Gallery contains an extensive collection of useful, professionally designed clip art, animations, pictures, shapes, and sounds, organized by themes to help you find what you want, quickly and easily. Screen Beans clip art helps illustrate your ideas with just the right touch of insight and humor. Other StarOffice Gallery features include the ability to create and organize your own themes, preview sounds and images, and import additional items.

**New Templates and Documents dialog box** Streamline your work with new templates and sample files. Using the new Templates and Documents dialog box, you can browse and organize the contents of the Templates, My Documents, and Samples directories, edit your templates, and preview templates and documents before opening them.

- **New and updated templates** Using the Templates and Documents dialog box, you can choose from a new collection of professionally designed StarOffice 6.0 templates. Use and modify at will, including templates that track the results of your favorite sports events or the price history and current value of your stock portfolio (with live Internet updates).
- **New and updated sample files** StarOffice 6.0 software includes a new set of sample files that highlight the strengths of the various StarOffice applications while giving you a hand with everyday work.

All templates and sample files can be accessed by selecting File > New > Templates and Documents. Microsoft Windows users can also double-click the the Quick Launch icon in the system tray (if enabled).

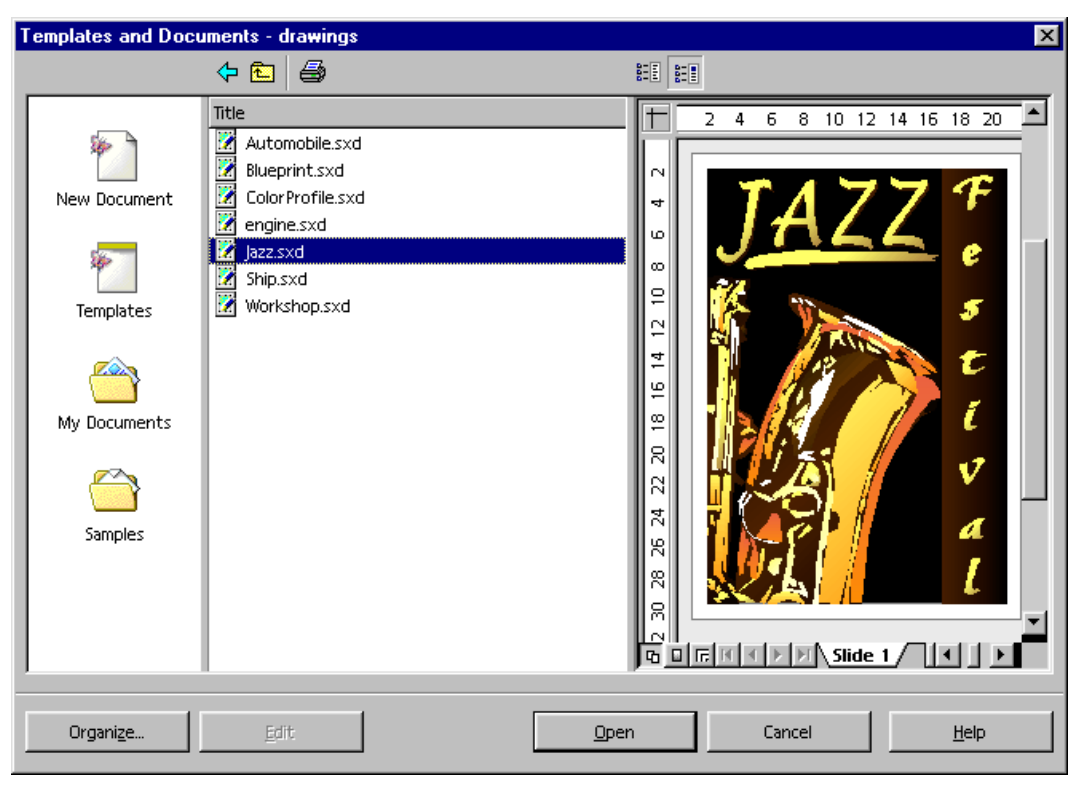

*FIGURE3: The new Templates and Documents dialog box makes it easy to organize, edit, and preview your documents and templates.*

**New fonts and font effects** StarOffice 6.0 comes with a new set of TrueType fonts, including fonts and font effects that support Chinese, Japanese, and Korean character sets.

# **Improved International and Unicode Support**

Check spelling and hyphenation in multilingual documents and create Japanese, Chinese, and Korean documents.

**New Unicode support** StarOffice 6.0 software supports the Unicode character standard, which represents the principal written languages of the world, using a single character set. Unicode support enables you to insert any combination of letters and diacritical marks into your documents, as well as use special characters from non-Western languages. You can access the complete Unicode character set by selecting Special Character from the Insert menu. Using the Subset drop-down list, you can then quickly zoom in on the character set of the alphabet you want.

|             | <b>Special Characters</b> |    |   |   |   |                                                   |        |        |                         |                                                   |                                       |   |   |   |    |        | 区      |  |
|-------------|---------------------------|----|---|---|---|---------------------------------------------------|--------|--------|-------------------------|---------------------------------------------------|---------------------------------------|---|---|---|----|--------|--------|--|
| <b>Font</b> | Arial                     |    |   |   |   |                                                   | Subset |        |                         | Miscellaneous Symbols                             |                                       |   |   |   | 0K |        |        |  |
| F<br>۵<br>n |                           |    |   |   |   | Combining Diacritical Marks<br><b>Basic Greek</b> |        |        | Cancel                  |                                                   |                                       |   |   |   |    |        |        |  |
| l           | N⊇                        | TM | Ω | е | ℅ | ⅔                                                 | ⅛      | ℅      | ℅                       |                                                   | t] Cyrillic<br><b>Hebrew Extended</b> |   |   |   |    |        | He     |  |
|             |                           | д  | Δ |   | ⋝ | -                                                 |        |        | V                       |                                                   | Basic Arabic                          |   |   |   |    |        |        |  |
| Ξ           | ≤                         | ≥  | Δ | ┍ |   |                                                   |        |        |                         | Latin Extended Additionals<br>General punctuation |                                       |   |   |   |    | Delete |        |  |
|             |                           | =  |   | F | Г | 匠                                                 | ╕      | T      | $\overline{\mathbf{u}}$ | ᄂ                                                 |                                       |   | ⊣ | Ш | Щ  |        |        |  |
| ⊨           | ╟                         | ╠  | ╡ |   | ╣ | ᅮ                                                 | π      | ᅲ      | 丄                       | ╨                                                 | ╩                                     | ╪ | ╫ | 쀼 |    |        |        |  |
|             |                           |    |   | X | I | ▓                                                 |        | $\Box$ | ٠                       | ۰                                                 |                                       |   |   | Ŧ |    |        |        |  |
| ♦           | O                         | ٠  | п | а | ۰ | o                                                 | Θ      | ☼      | ¥                       | ර                                                 |                                       | ۰ | ٠ |   |    |        | 0x263A |  |
| Characters: |                           | ☺  |   |   |   |                                                   |        |        |                         |                                                   |                                       |   |   |   |    |        |        |  |

*FIGURE4: The Special Characters dialog box makes it easy to insert the complete Unicode character set.* 

**New support for Asian languages** StarOffice 6.0 software provides double-byte support for Japanese, Chinese, and Korean, enabling you to create multilingual documents.

StarSuite 6.0 supports GB18030 encoding. The character encoding length can be one, two or four bytes.

*NOTE: To enable StarOffice support for Asian languages, you must choose Tools > Options > Language Settings > Languages and select the (Asian languages support) Enabled check box. Otherwise, you will not be able to see or access the following new Asian language features included in StarOffice 6.0 software.* 

| Feature                          | Enables You To                                                                                                    | <b>How to Access</b>                                                                                                    |
|----------------------------------|----------------------------------------------------------------------------------------------------|----------------------------------------------------------------------------------------------------|
| Vertical character position      | Specify the writing direction from bottom to                                                                                                    | Select Format > Character.                                                                                                    |
|                                  | top or top to bottom by rotating text by 90 or<br>270 degrees. The rotated text can be scaled in<br>width or made to fit the current line.           | The Rotation/scaling options are located on the<br>Position tab of the Character dialog box.                                                                                                    |
| Vertical text alignment          | Align rotated text vertically. You can choose                                                                                                    | Select Format > Paragraph.                                                                                                    |
|                                  | one of five options for vertical text<br>alignment: Automatic, Baseline, Top, Middle,<br>or Bottom.                                                  | The Vertical text alignment options are located on<br>the Alignment tab of the Paragraph dialog box.                                                                                                    |
| Ruby text                        | Add brief explanations or pronunciation aids                                                                                                    | Select Format > Ruby.                                                                                                    |
|                                  | that appear above (or below) the selected<br>baseline text. Ruby text is used in most East<br>Asian languages to add information to<br>written text. | Using the Ruby dialog box, you can manage the list<br>of applied Ruby text entries, set the alignment of<br>the base text in relation to the Ruby text, change<br>the position of the Ruby text entry, and modify the<br>character style for the Ruby text. |
| Different fonts for Asian and    | Specify different fonts for Western and Asian                                                                                                    | Select Format > Character.                                                                                                    |
| Western text                     | language text in multilingual documents.                                                                                                    | The font options for Western and Asian text can be<br>specified on the Font tab.                                                                                                    |
| Double-lined character attribute | Insert snippets of Latin-based text within                                                                                                    | Select Format > Character.                                                                                                    |
|                                  | Asian character-based documents.                                                                                                    | The Double-lined option can be activated on the<br>Asian Layout tab.                                                                                                    |

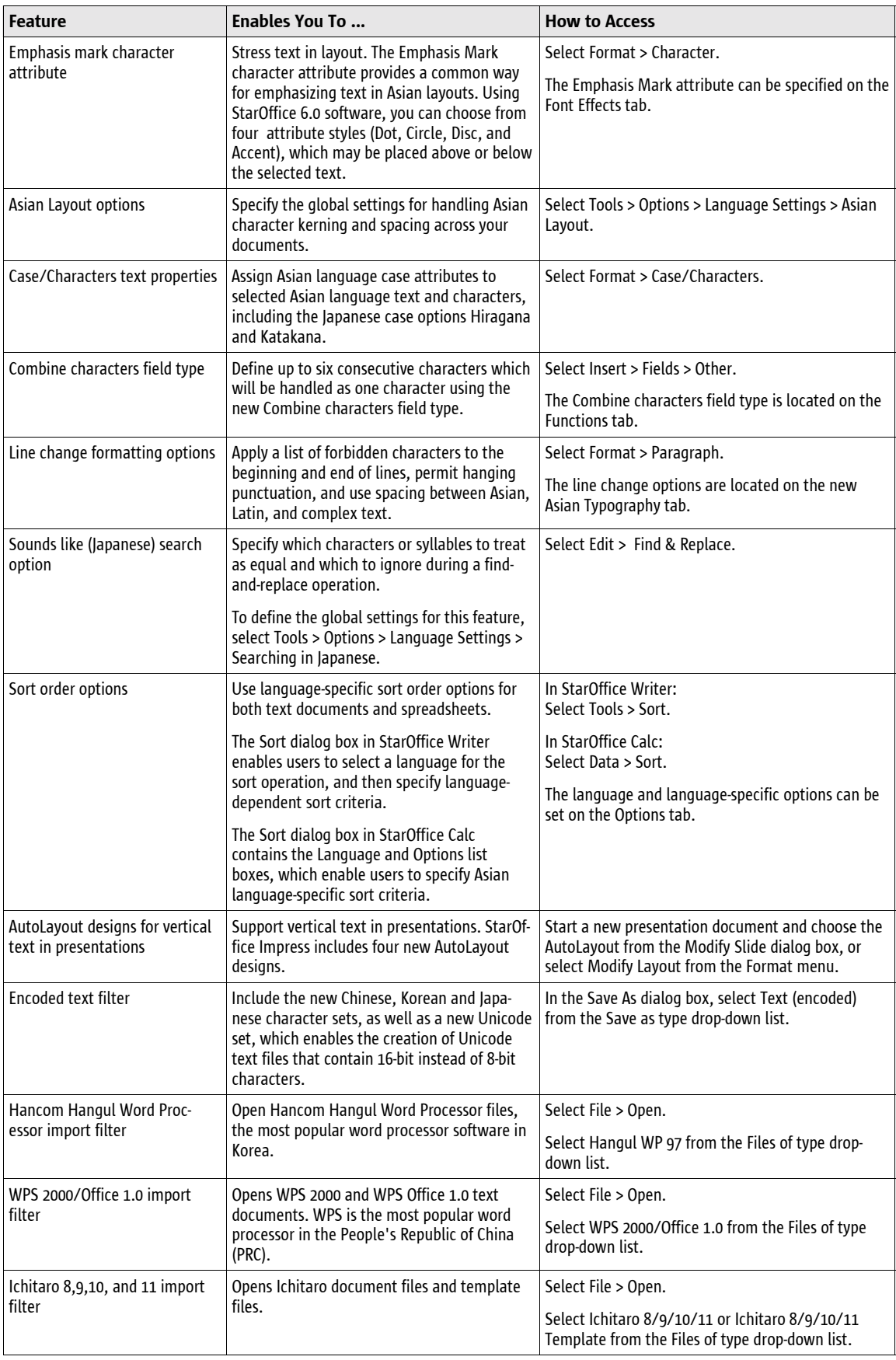

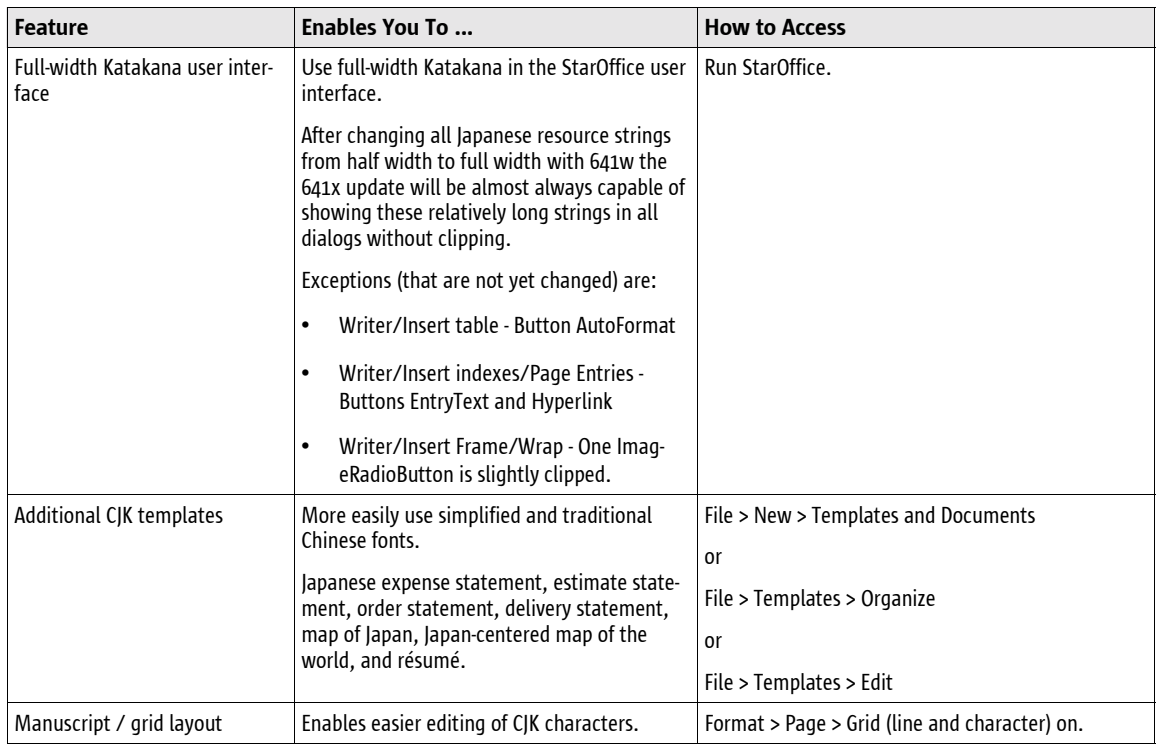

**New international number formats** StarOffice 6.0 comes with a newly designed dialog box for assigning number formats to support the international formats for date, time, and currencies.

- **More language choices** To specify a number format for a specific locale, StarOffice software users can choose from more than 90 locales. The program automatically provides the corresponding time and calendar settings. To specify a locale, select Tools > Options > Language Settings > Languages.
- **New date and time formats** To support the Gregorian, Japanese Gengou, and the Traditional Chinese ROC calendars, StarOffice 6.0 software introduces new date and time formats in the Document and DocInformation tabs of the Fields dialog box. To define and insert a date or time format, select Insert > Fields > Other.
- **New currency formats** StarOffice 6.0 software comes with a detailed list of locales and their currencies. Users can specify a locale by selecting Options > Language Settings > Languages from the Tools menu; StarOffice software automatically sets the default currency for the selected region.
- **New default currency option** The default currency is used in currency number formats, currency fields, and the Number Format: Currency button on the StarOffice Calc object bar. Users can set the default currency by selecting Tools > Options > Language Settings > Languages. (Note: The Euro is default currency for all countries within the European Monetary Union.)

**New options for configuring writing aids** The Options dialog box contains a new tab page for configuring writing aids. Using this new option, users can choose any major Western and Asian language module, and specify up to three dictionaries (Spelling, Hyphenation, and Thesaurus) for each language. To access this option, select Tools > Options > Language Settings > Writing Aids.

# **New Support for Open Standards**

StarOffice 6.0 software supports open standards and programming interfaces, including HTML, ODBC, Java, and XML. By supporting open standards, the StarOffice product delivers quality and performance for users that seek an affordable and reliable alternative to today's costly, proprietary office productivity offerings.

**New language-independent API** Expand the StarOffice functionality and link to other applications with an open, language-independent, and component-oriented API. The new StarOffice API supports the C++ and Java™ languages Other programming languages are supported as well, but programmers must provide their own language bindings. Developers who want to write additional components, modify the StarOffice UI, or otherwise extend the StarOffice 6.0 functionality can download the Office Development Kit (ODK) at

http://udk.openoffice.org/udk\_package.html. The ODK sources are readily available at OpenOffice.org, www.openoffice.org.

**New XML file format and saving options** In response to customer demand for contentstability, performance, and flexibility to create, manage and access complex documents and Web pages for years to come, the StarOffice team has replaced the previous binary file format with a new, XML-based file format. XML provides a standards-based, platform- and application-independent environment for defining document markup. The new file name extensions are:

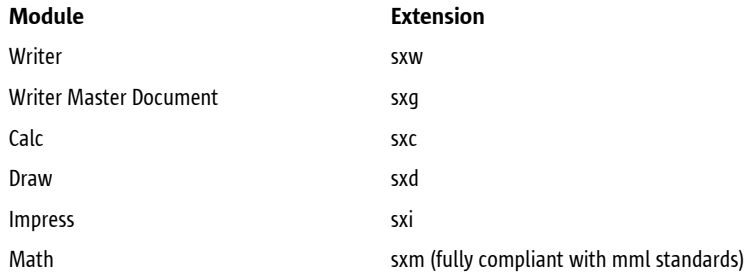

- **Enhanced file format compatibility** StarOffice 6.0 is backward compatible, allowing you to load and edit documents created in StarOffice 5.2 or earlier. When saving StarOffice documents, you can choose between saving files in the old binary format or the new XML format. When saving files to XML, the XML filters of the various StarOffice modules store packages instead of plain XML files. To validate the contents of an XML file, you must unzip the package. The plain XML file is contained within the package's "Content" entry.
- **New file format saving preferences** Don't want to save your documents in the new StarOffice 6.0 default file format? You can set a default standard file format for your text, spreadsheet, presentation, and drawing documents and formulas. To set file format saving preferences for individual StarOffice 6.0 modules, select Tools > Options > Load/Save > General and go to the Standard file format list box.
- **New Document Converter** StarOffice 6.0 software includes a new Document Converter that steps you through the process of converting binary StarOffice and Microsoft Office documents to the new StarOffice XML format in batches. The Document Converter also includes an option for writing its actions to a log file that will be stored in the StarOffice 6.0 work folder. To use this tool, select File > AutoPilot > Document Converter.

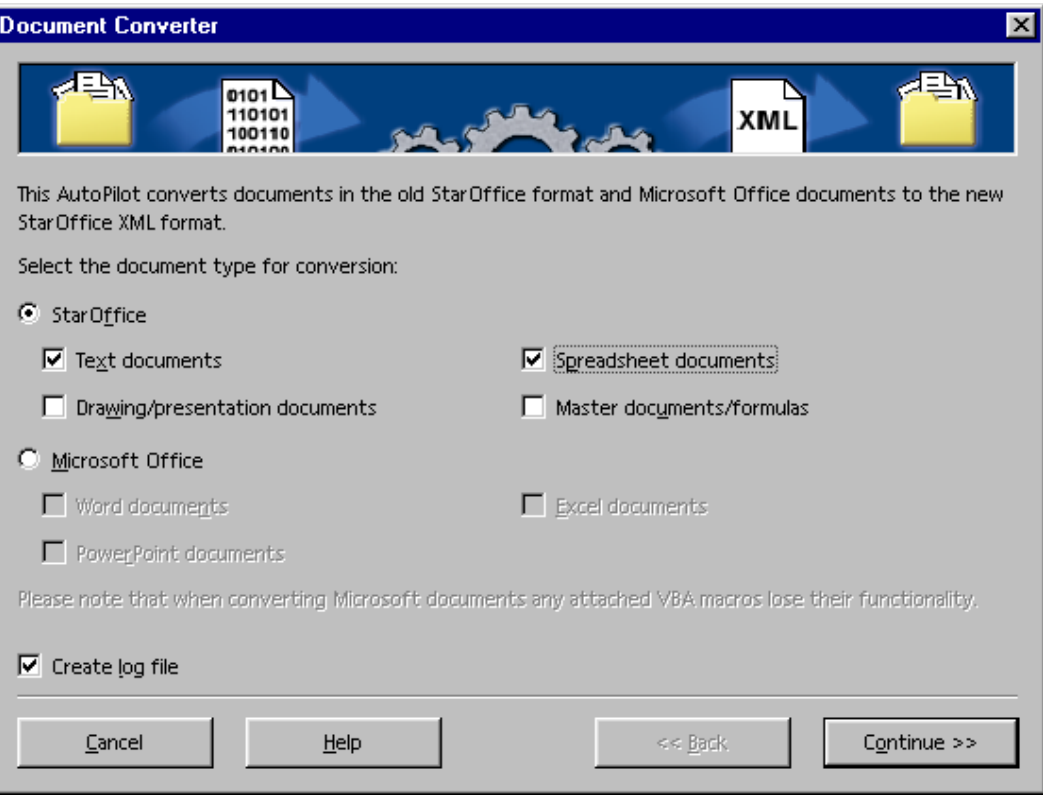

*FIGURE5: Use the new Document Converter to convert binary StarOffice and Microsoft Office files to the new StarOffice XML file format.* 

### **Improved Microsoft Office Interoperability**

Collaborate across computing platforms. StarOffice software's filter architecture provides consistent, reliable text and graphics import and export across platforms, and the best Microsoft Office import and export filters available today.

**Improved import and export of objects** The Microsoft Office import and export filters have been enhanced to facilitate the exchange of complex documents between StarOffice and Microsoft office users.

- **New filter options for OLE objects** The Options dialog box contains new filter options for the import and export of Microsoft Office documents. Using these options, you can specify whether Microsoft Office OLE objects should be converted into StarOffice objects and vice versa. Using these new filter options is of special interest for users of the Solaris and Linux operating environments who work on platforms that don't support either the Microsoft OLE technology or the StarOffice OLE technology. To use these options, select Tools > Options > Load/Save > Microsoft Office.
- **Improved export of hatches** Hatches are background attributes for StarOffice drawing objects that are not supported by Microsoft Office. To ensure the seamless export of StarOffice drawing objects to Microsoft Word, Excel, or PowerPoint documents, StarOffice 6.0 introduces enhanced export filters that convert the vector-oriented hatches into bitmap graphics.
- **Improved import of Microsoft AutoShapes** The StarOffice filter architecture has been enhanced to ensure the import and export of all available Auto-Shapes in Microsoft Office.
- **Improved import of Microsoft PowerPoint content** Microsoft Office and StarOffice use different algorithms to calculate the spacing between paragraphs in presentation docu-

ments. To account for this difference, StarOffice 6.0 software introduces enhancements to the Microsoft PowerPoint import filter.

- **Improved import and export of frames** StarOffice 6.0 supports the new anchor and alignment settings for frames used in Microsoft Word 2000, including horizontal and vertical alignment as well as anchor definitions.
- **Improved import and export of form controls** The Office 97/2000 import and export filters also support the conversion of Microsoft Office controls to StarOffice controls, and vice versa.
- **Improved import and export of charts** The Office 97/2000 import and export filters have been greatly enhanced to facilitate the import and export of charts from Excel to StarOffice Calc 6.0 and vice versa. This includes the content of charts, the format of 2-D and 3-D charts, and the settings for x-, y-, and z-axes and gridlines.

**New and enhanced text attributes** To further ensure a trouble-free document exchange with Microsoft Office users, StarOffice 6.0 introduces the following new character and paragraph attributes, which are fully supported by the Microsoft import and export filters.

- **Relief** The Relief character attribute has been added to the Font Effects tab of the Character dialog box, enabling users to choose from two Relief options, Embossed and Engraved. These options correspond to the Character Embossed and Character Engraved attributes available in Microsoft Office.
- **Enhanced Underlining** You can now assign character-independent color attributes to the Underlining and Strikethrough font effects.
- **Negative indents** Set negative indents for paragraphs and tables, and specify the first line indent independently from the left indent of a paragraph. In the case of tables, you can specify negative values for the From left alignment option.

**New MathType Filter** This filter ensures that formulas embedded in a Microsoft Word document are converted from and to MathType when importing from or exporting to a Microsoft Office file format.

**Enhanced StarOffice Calc functionality** To support the document exchange with Excel users, StarOffice 6.0 introduces the following changes:

• **Percent sign operator in formulas** StarOffice 6.0 software recognizes the percent sign operator in formulas, and formats results as percent values if appropriate. For example,

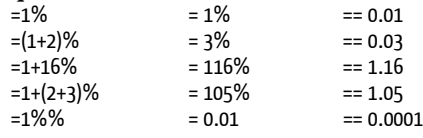

• **New functions** StarOffice Calc 6.0 includes a wealth of new functions that have been introduced to increase productivity and facilitate the exchange with Excel users. All functions are organized alphabetically by category and can be accessed by selecting Insert > Function or clicking the AutoPilot Function button on the Function bar. The following table summarizes and describes the new functions.

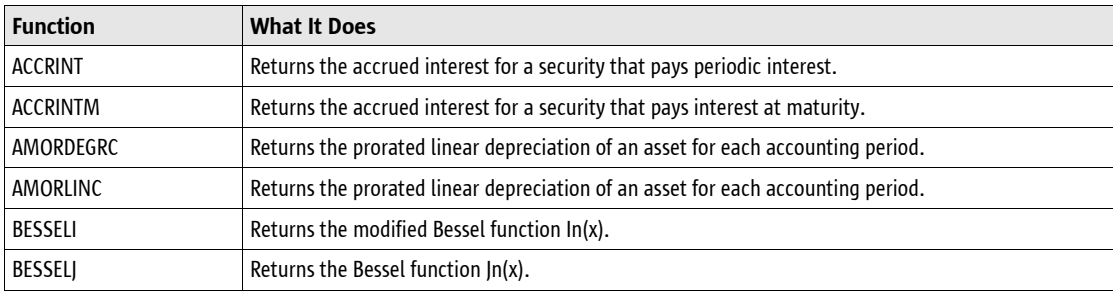

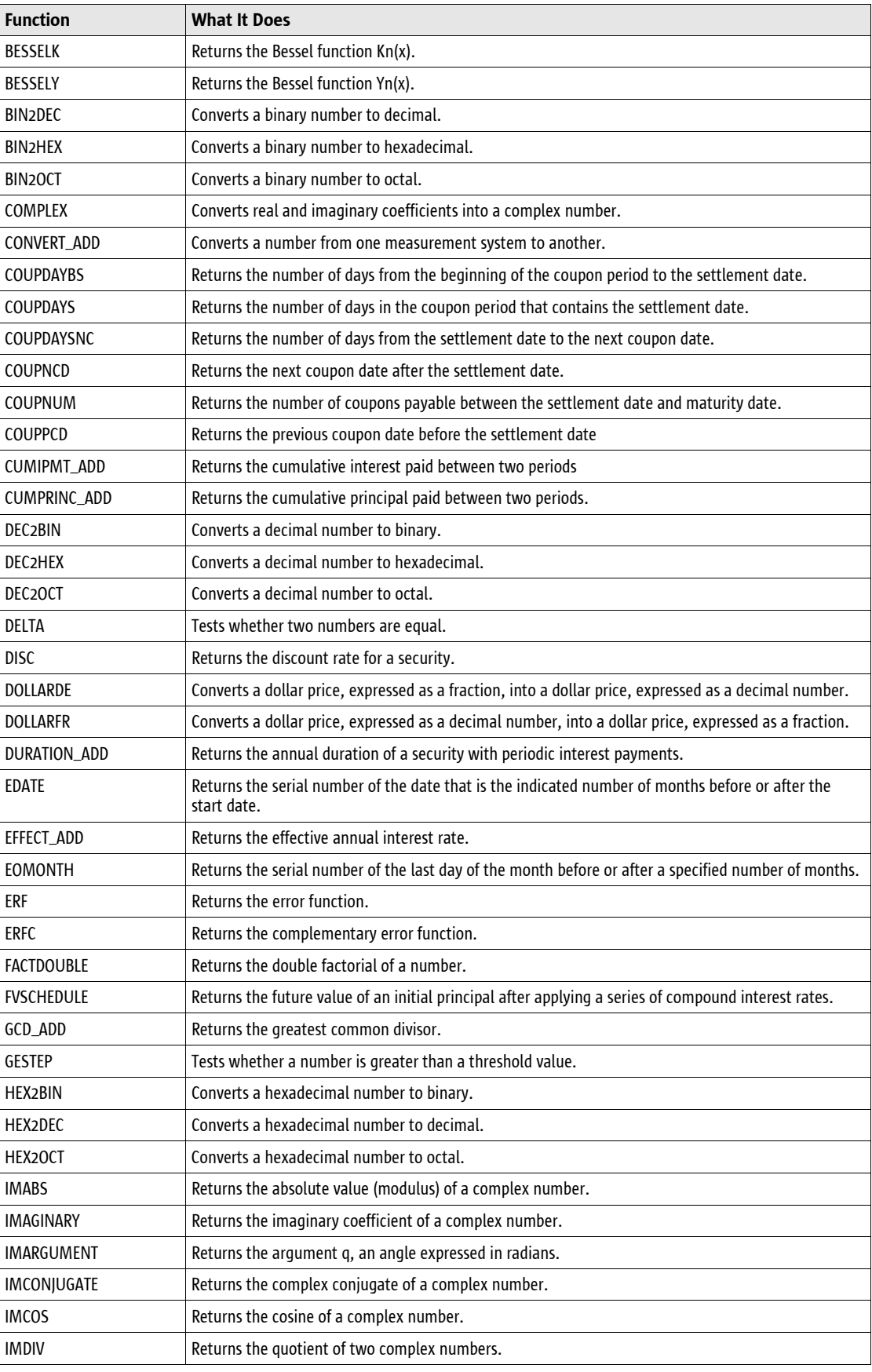

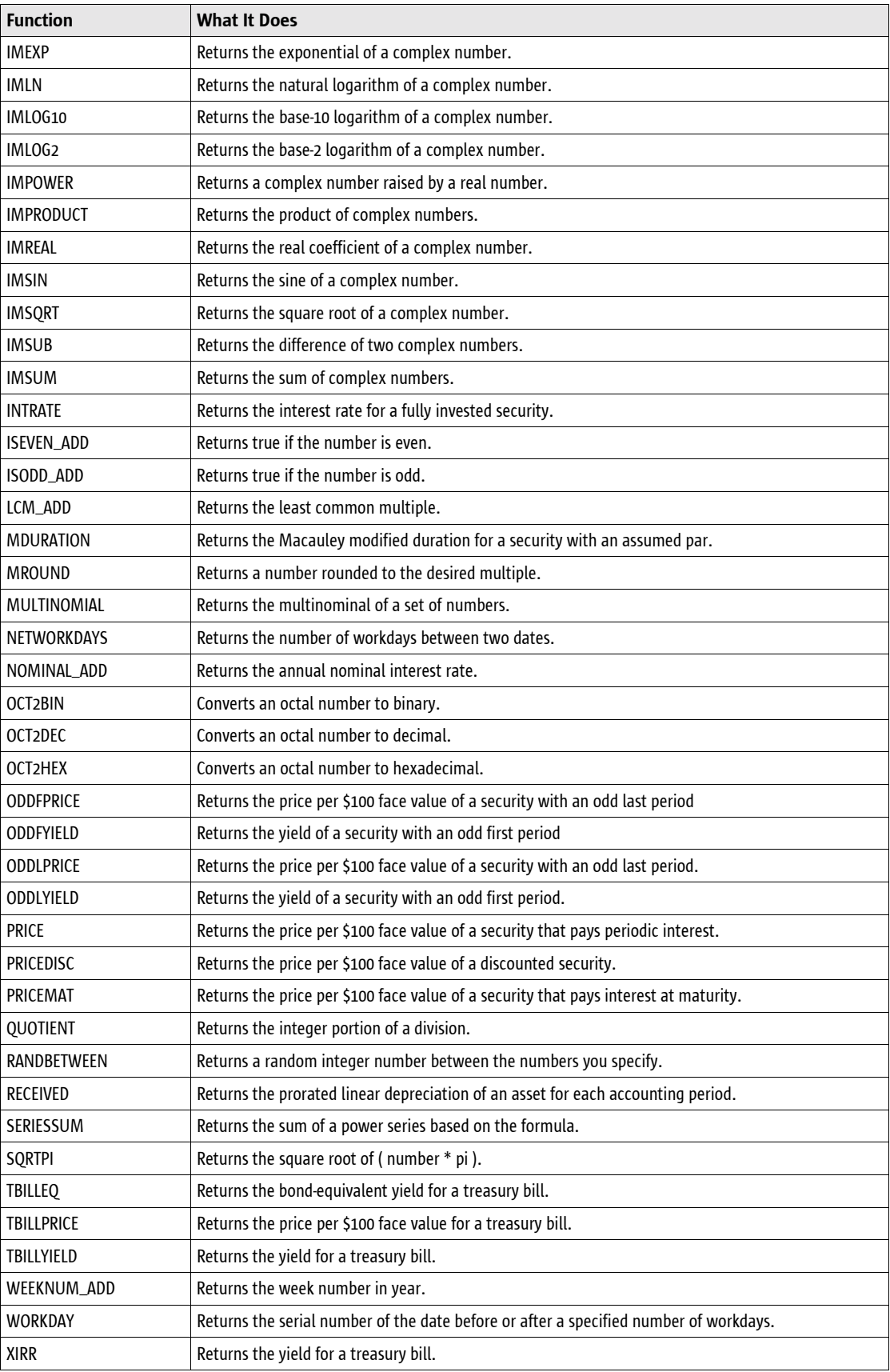

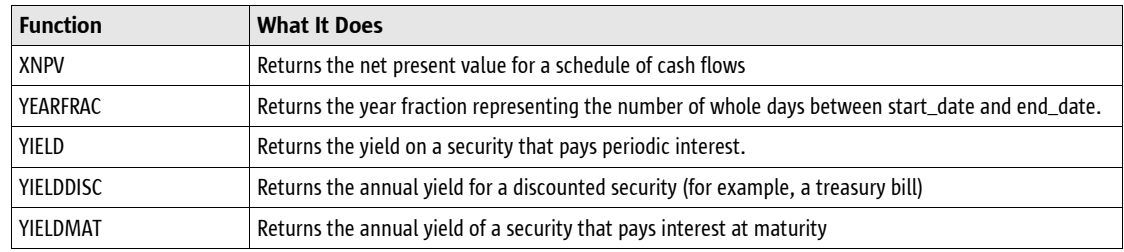

### **Enhanced Help System**

Both newcomers and seasoned StarOffice users will appreciate the ease-of-use of the redesigned StarOffice Help system.

**New StarOffice Help window** The StarOffice Help system has been completely redesigned with an eye toward providing easier navigation and useful how-to information. The new Help window opens as a separate task, which means you don't lose your digitally earmarked spot when you return to or close documents. The window is divided into a searchable index pane and a viewing pane that displays the contents of the selected index entries.

The index pane features the Index, Find, and Bookmarks tabs. The Index tab lists the active subset of all available help indexes. The Find tab enables users to search for terms that are not individually indexed. The Bookmarks tab enables users to collect and organize a custom set of frequently used help topics.

The viewing pane displays the contents of the selected index entries and provides a toolbar for browsing the help topics you have accessed during the current help session, and printing or bookmarking the topics that are of special interest.

| StarOffice Help - Help about Text Documents                                                                                                    |                                                                                                    |  |
|----------------------------------------------------------------------------------------------------|----------------------------------------------------------------------------------------------------|--|
| Help about Text Documents                                                                                                    | ← → △ ● 哮 ₩<br>图丨                                                                                                    |  |
| Contents Index   Find   Bookmarks                                                                                                    | <b>Welcome to the StarOffice Writer Help</b>                                                                                                    |  |
| Search term<br><b>Star Office Writer</b>                                                                                                    |                                                                                                    |  |
| Star Office Player for presentations  <br>Star Office<br>support                                                                                      | <b>Help about StarOffice Writer</b>                                                                                                    |  |
| <b>StarOffice Writer</b><br>defaults                                                                                                    | The StarOffice Writer Functions<br>Menus                                                                                                    |  |
| tags<br>startino<br>always with current presentation p                                                                                                | <b>Toolbars</b><br><b>Text Document Shortcut Keys</b>                                                                                              |  |
| statistical functions.<br>formulas                                                                                                    | Help about the Help                                                                                                    |  |
| statistics<br>fields<br>statistics in 2D charts<br>do not show error categories<br>do not show regression curves<br>error category standard deviation | The StarOffice Help Window<br><b>Help Tips and Extended Tips</b><br><b>Keyword Search in the Help Index</b><br><b>Full-Text Search in the Help</b> |  |
| Display                                                                                                    | <b>HTML</b><br>100%<br>STD<br><b>HYP</b><br>Page 1/1                                                                                               |  |

*FIGURE6: Use the new StarOffice Help window to find the answers you need, when you need them*

**New Help contents** Need to learn more about a particular StarOffice module? The index pane features a drop-down list with help topics categorized by StarOffice modules. The contents are displayed in the viewing area of the StarOffice Help window, and consist of hypertext manuals that provide useful how-to information about the tools and functions of the individual StarOffice modules.

You can access StarOffice Help by pressing the F1 key, or by selecting Contents from the Help menu.

# **Improved User Interface**

The StarOffice 6.0 user interface has been given a face lift. Dialog boxes, tab pages, and menus are redesigned to improve readability and make the application more intuitive to use.

**Enhanced menus** The StarOffice menus have been enhanced with icons that help you quickly associate menu commands with icons and their corresponding use on toolbar buttons.

**New layout** To make StarOffice software more intuitive, menus have been updated with new or renamed commands, and dialog boxes are redesigned and resized.

**Enhanced dialog boxes** StarOffice 6.0 treats all dialog boxes as system windows, which means you can move them outside the current task window to clear the workspace. Furthermore, the size of the standard dialog boxes is increased to facilitate readability and navigation between tab pages.

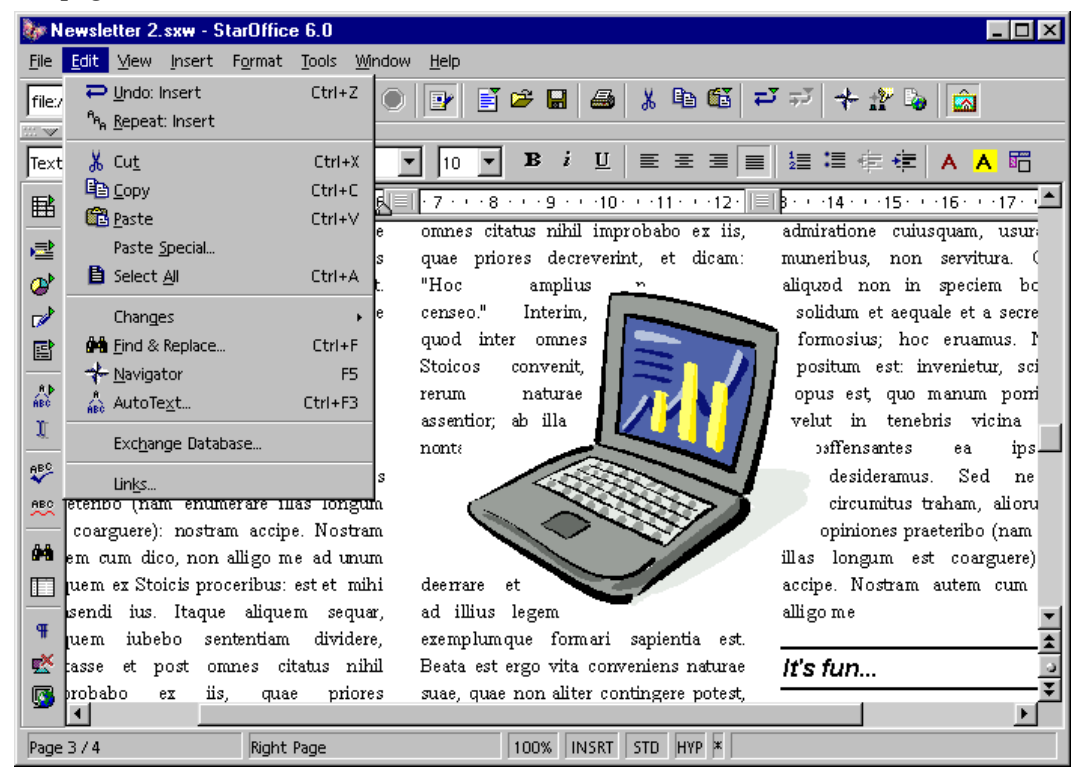

*FIGURE7: StarOffice 6.0 sports a new look, with enhanced dialog boxes and menus.*

# *New Features at a Glance*

This section provides an overview of the new features in StarOffice 6.0, categorized by module.

# **What's New in StarOffice 6.0**

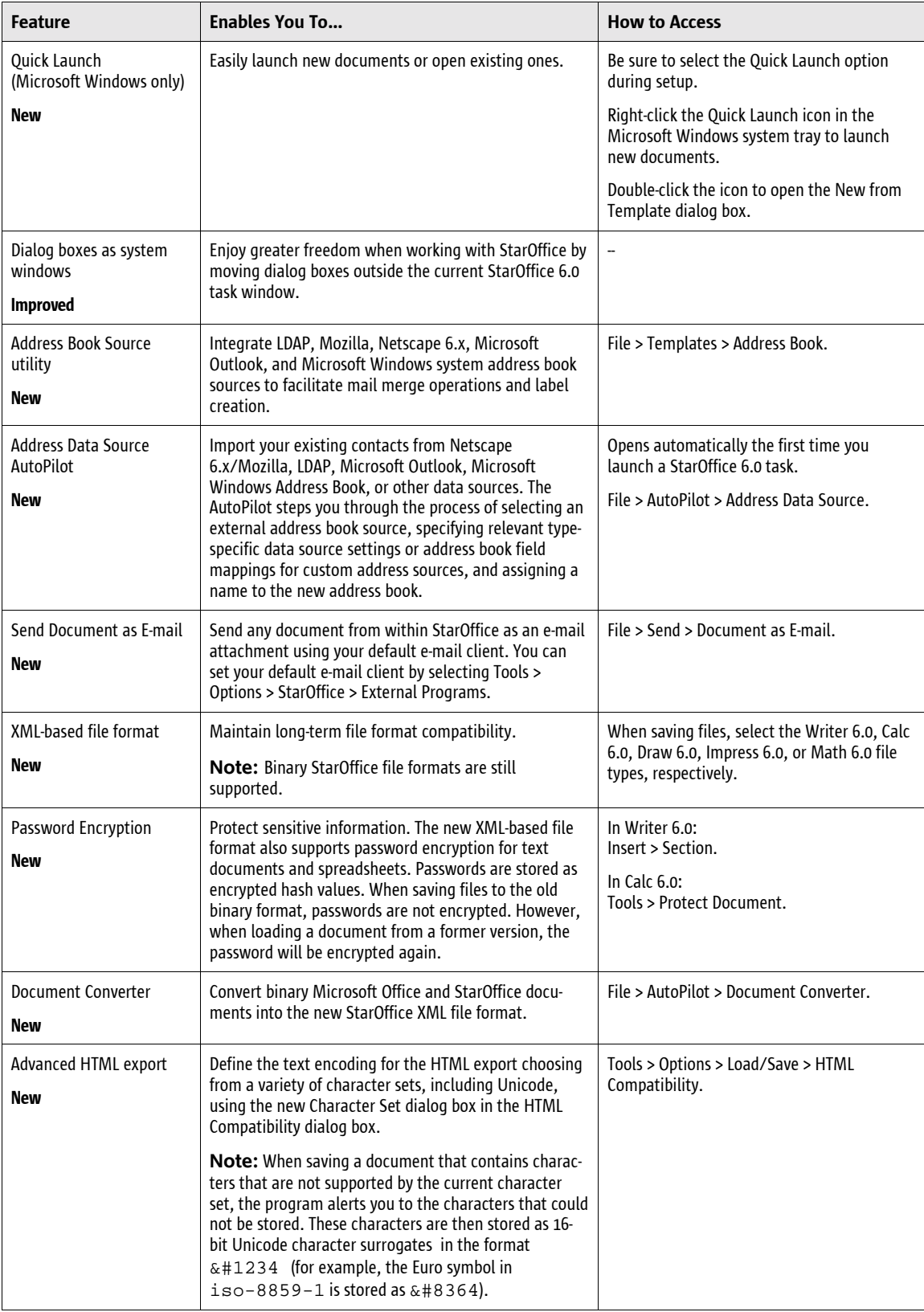

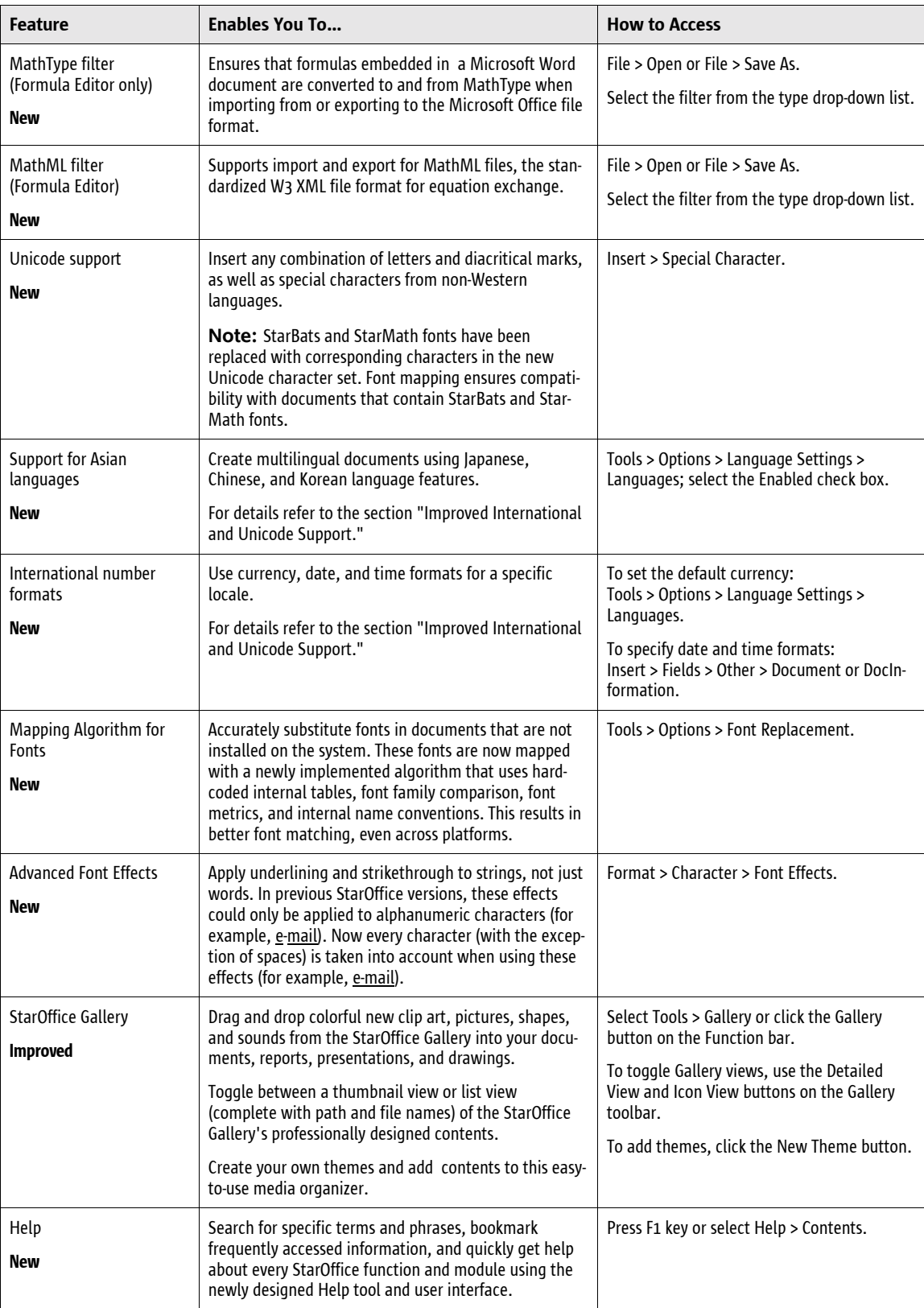

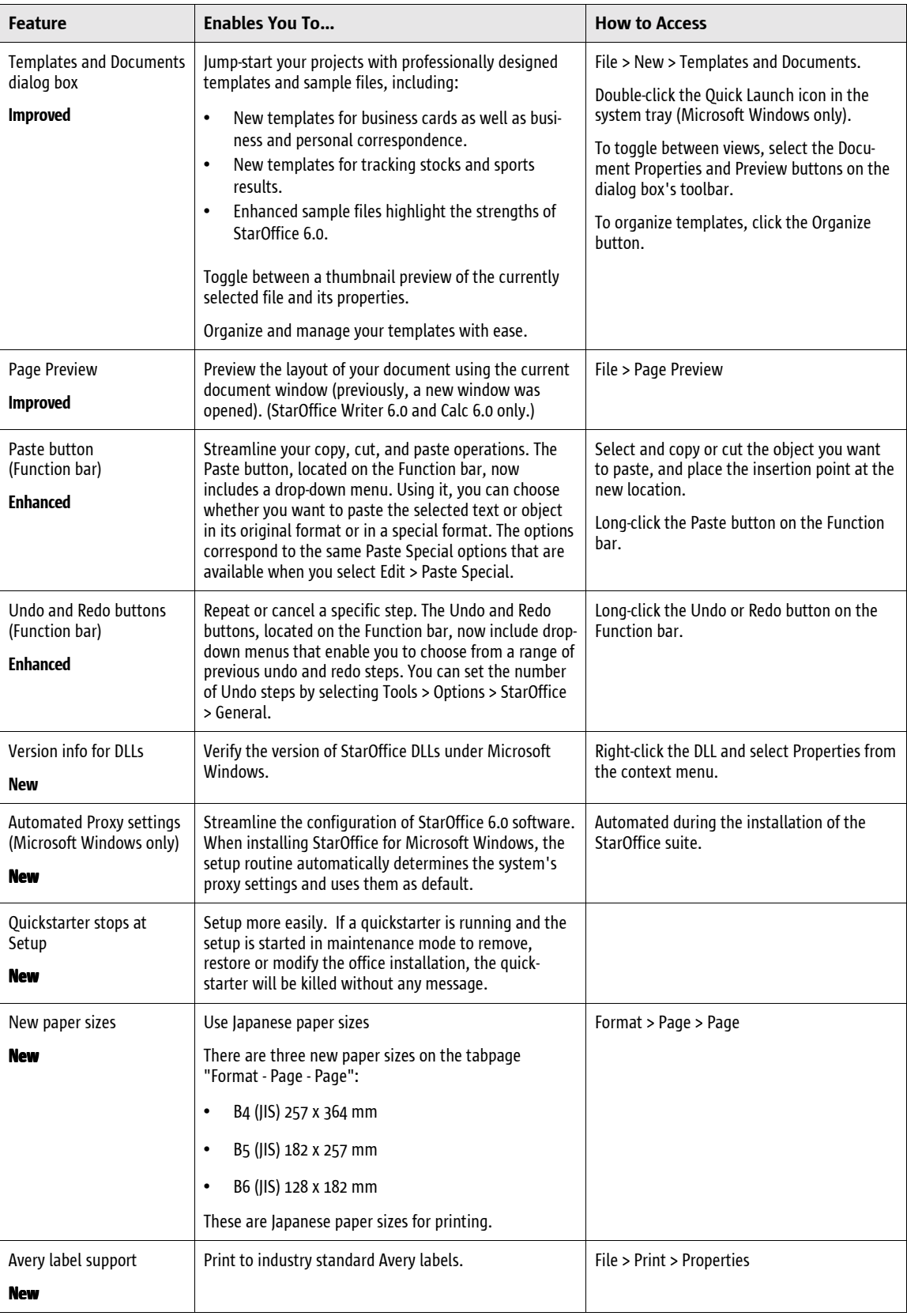

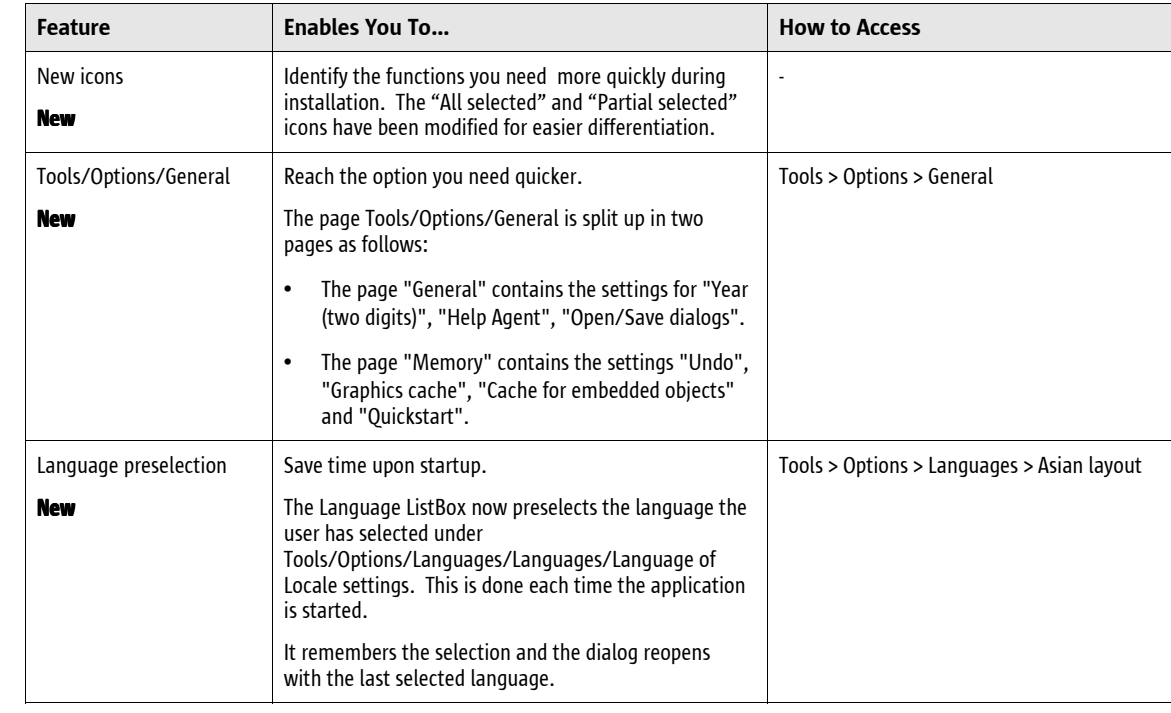

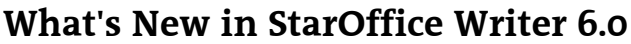

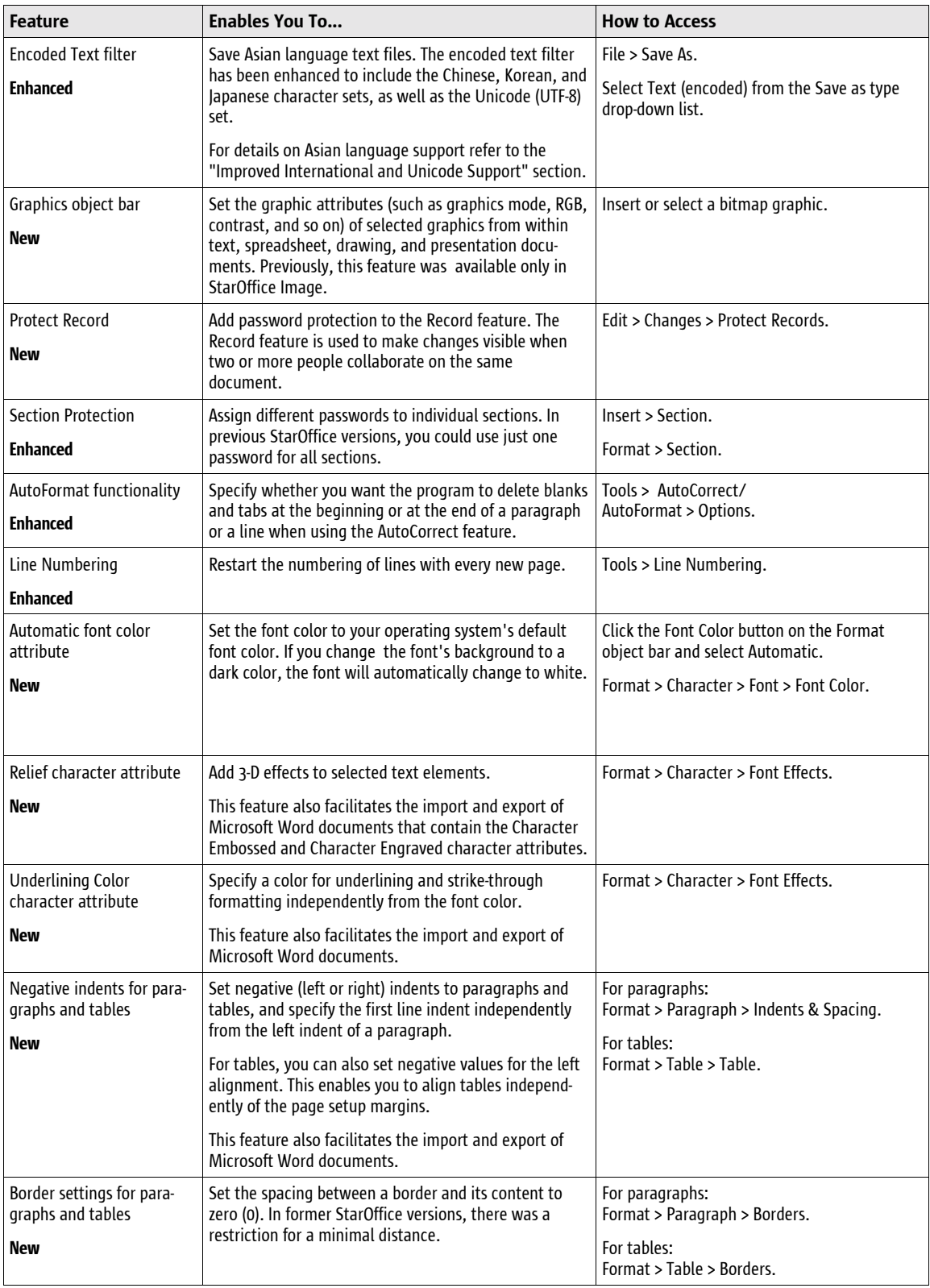

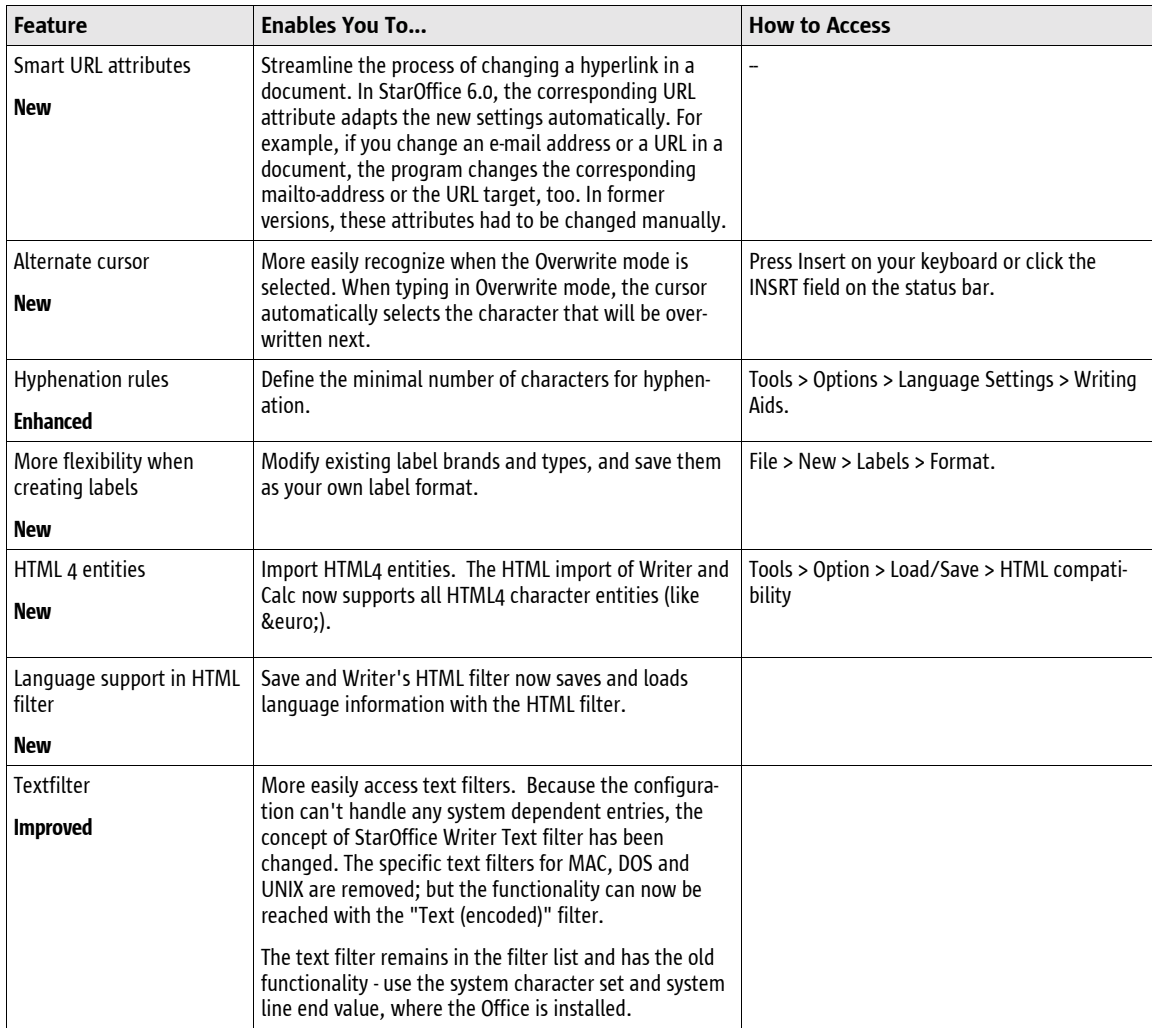

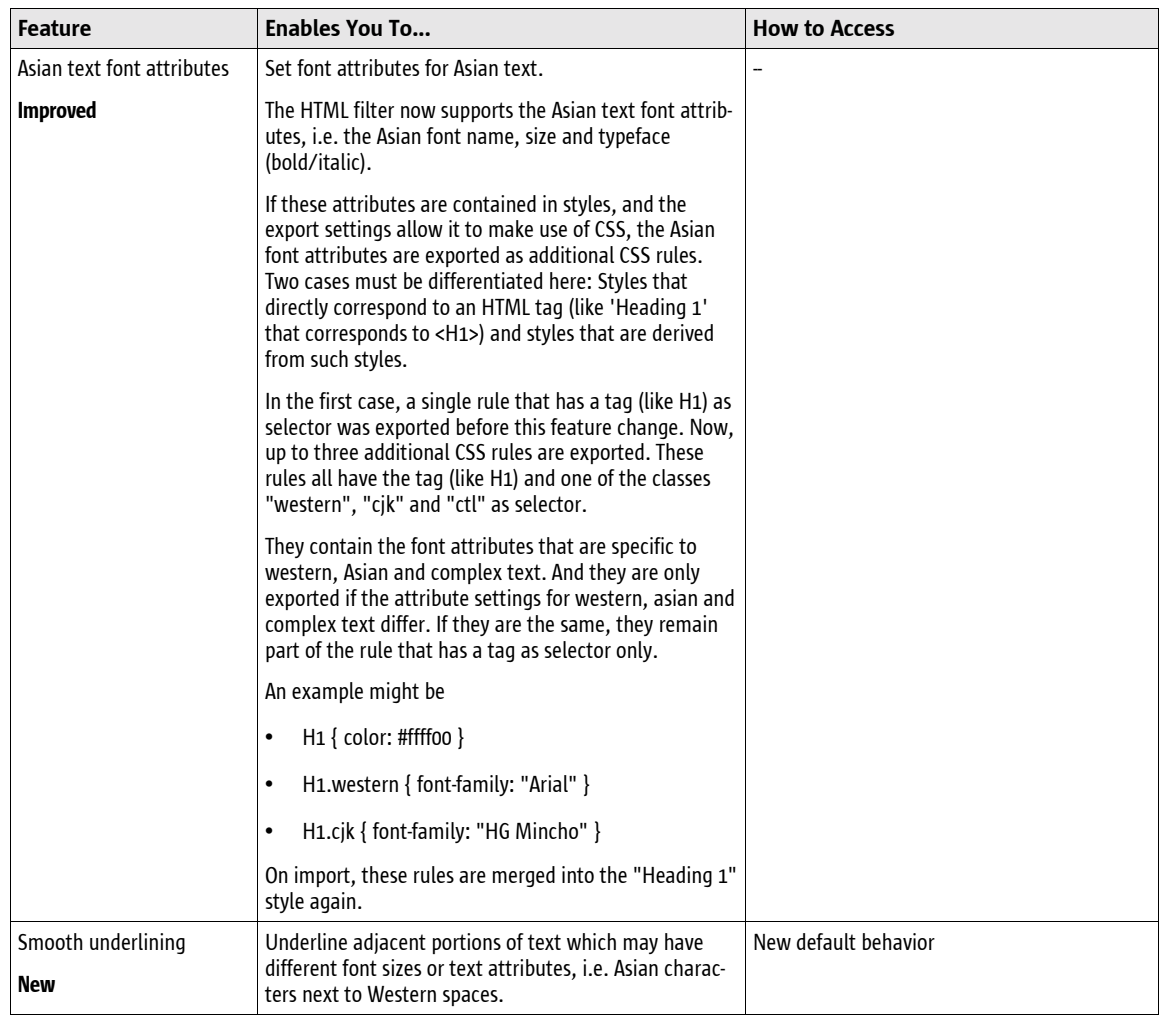

# **What's New in StarOffice Calc 6.0**

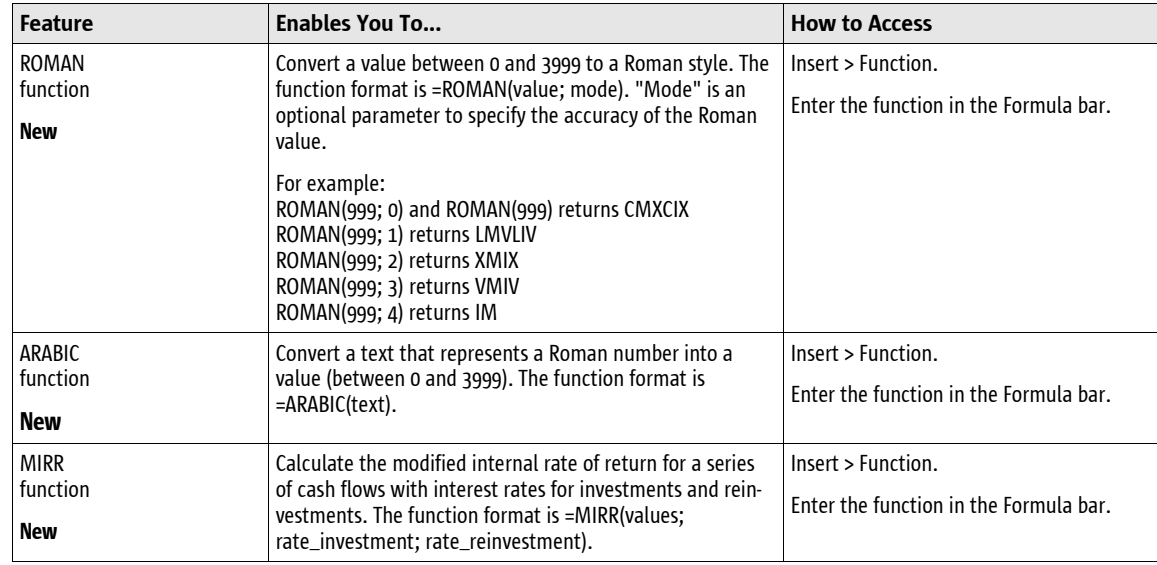

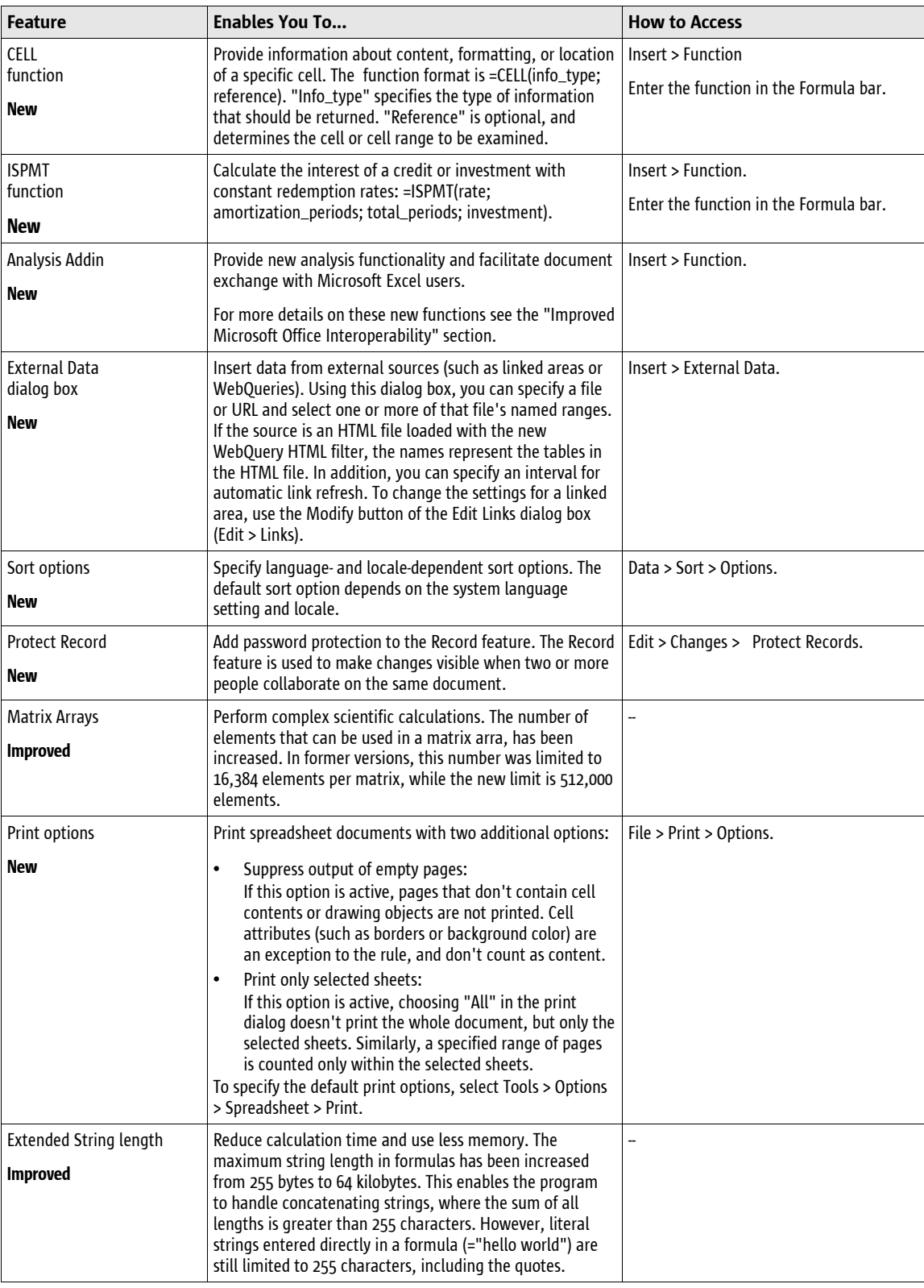

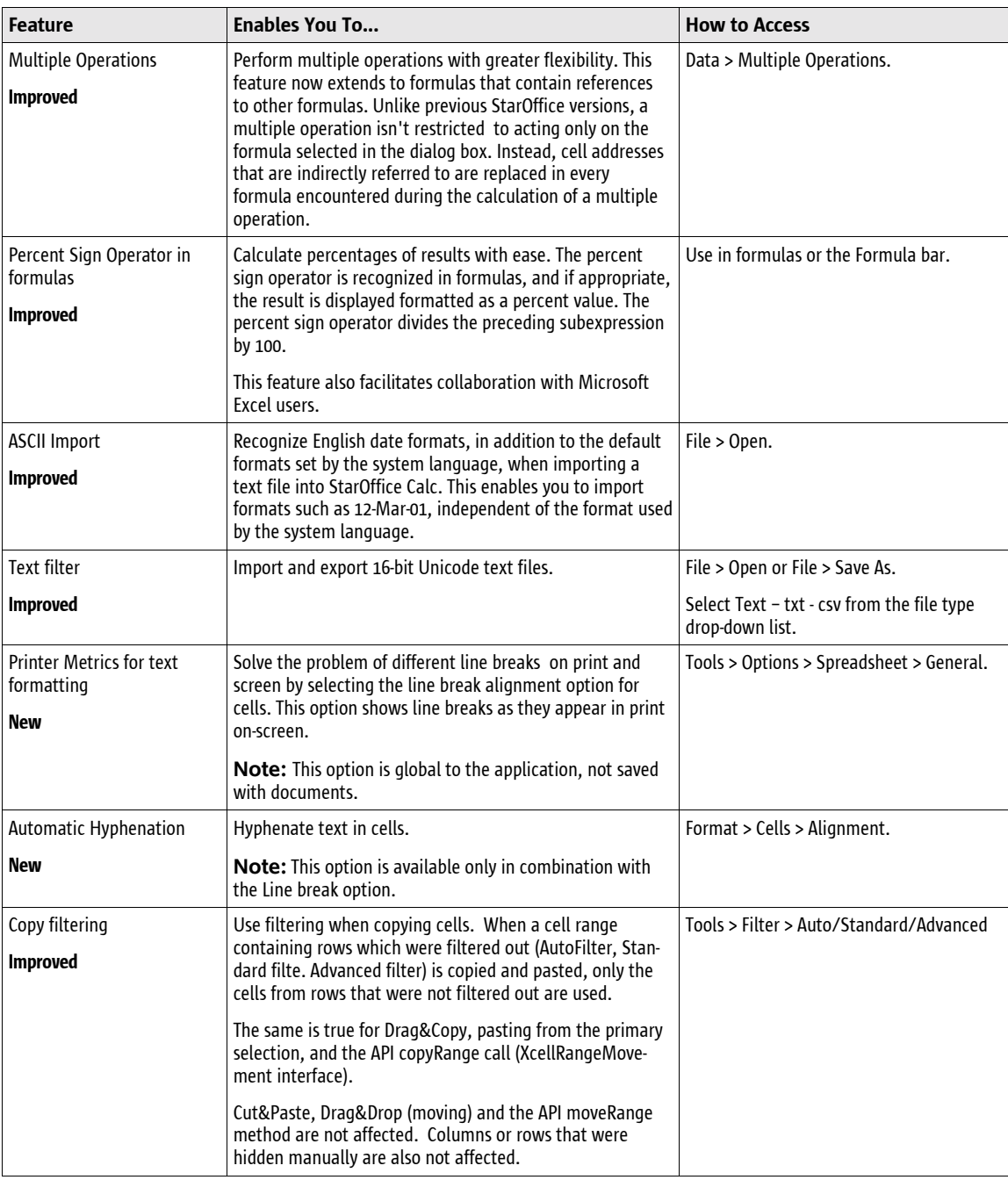

# **What's New in StarOffice Impress 6.0 / Draw 6.0**

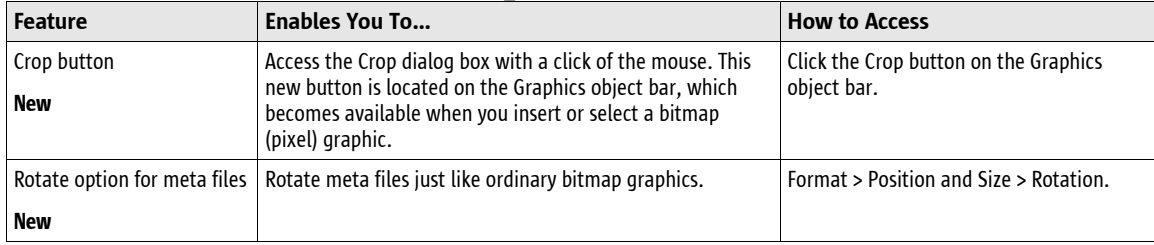

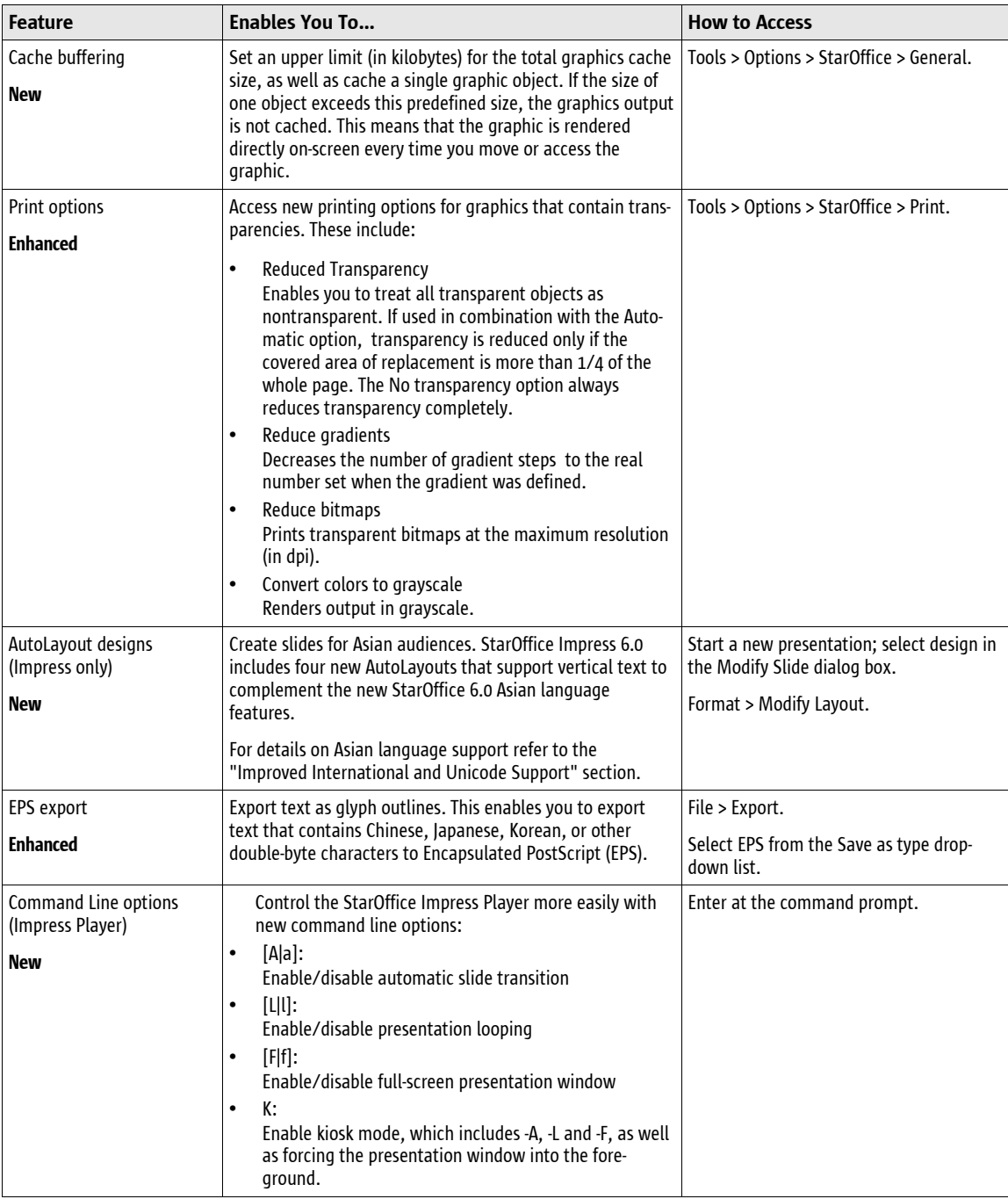

# **What's New in StarOffice Base 6.0**

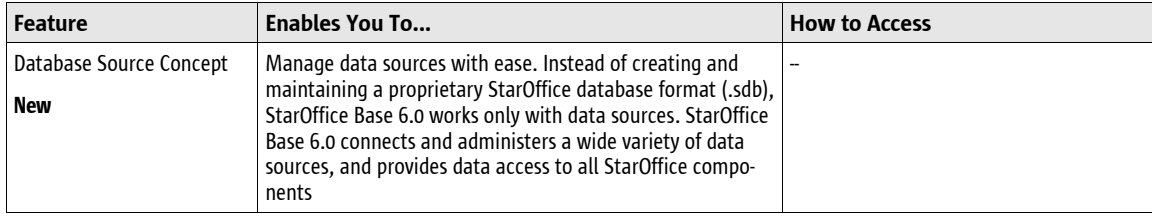

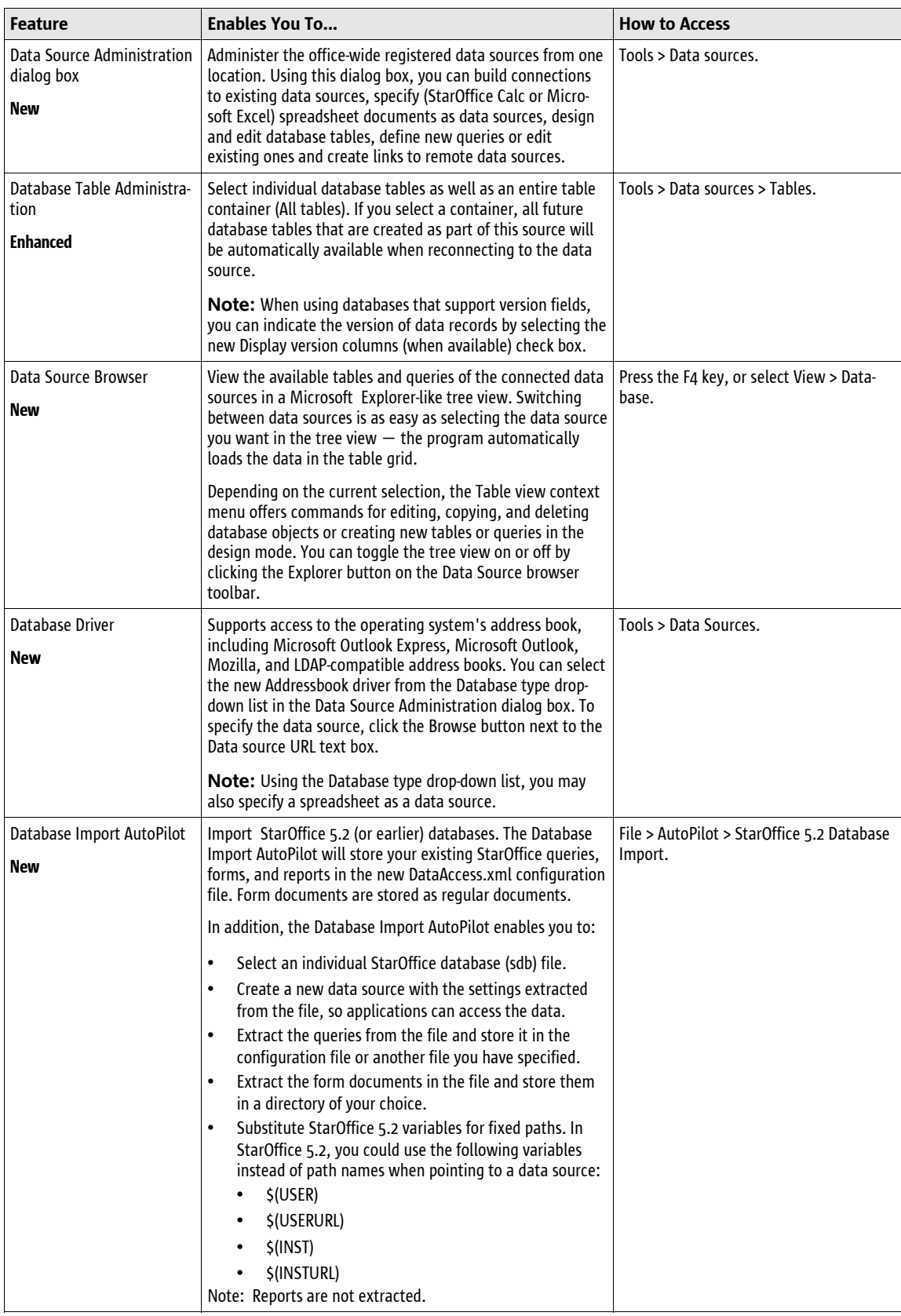

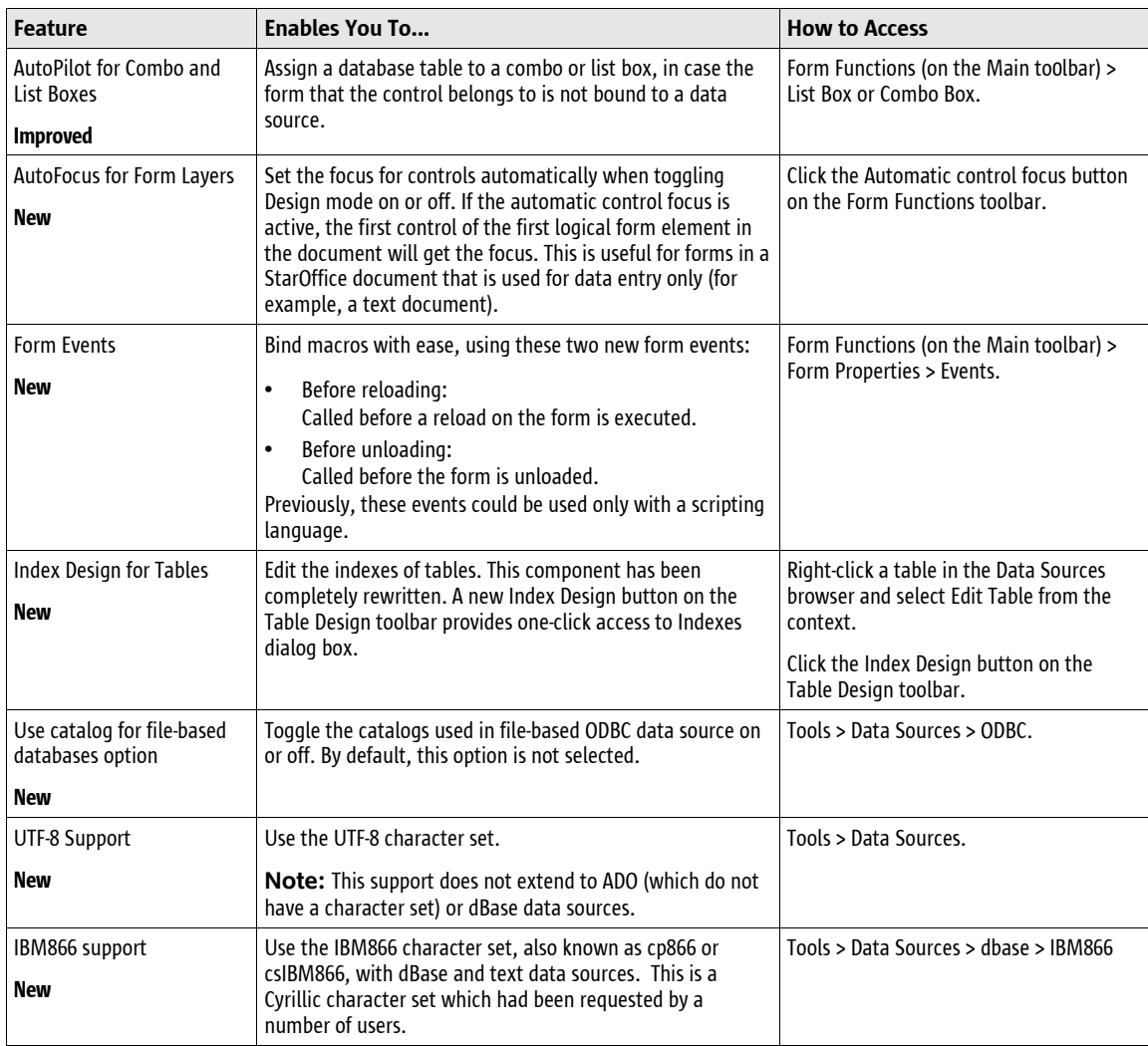

# *What's Different in StarOffice 6.0*

If you've used a previous version of StarOffice, you may wonder what happened to some StarOffice features, such as the StarOffice Integrated Desktop or the StarOffice Mail, Image, Chart, and Schedule modules. Customer research indicated that most users of StarOffice software were not taking advantage of certain features. In response to requests, the StarOffice 6.0 suite has been redesigned with a focus on improving the performance of the core module, while giving you the freedom to supplement discontinued StarOffice features with their preferred alternatives.

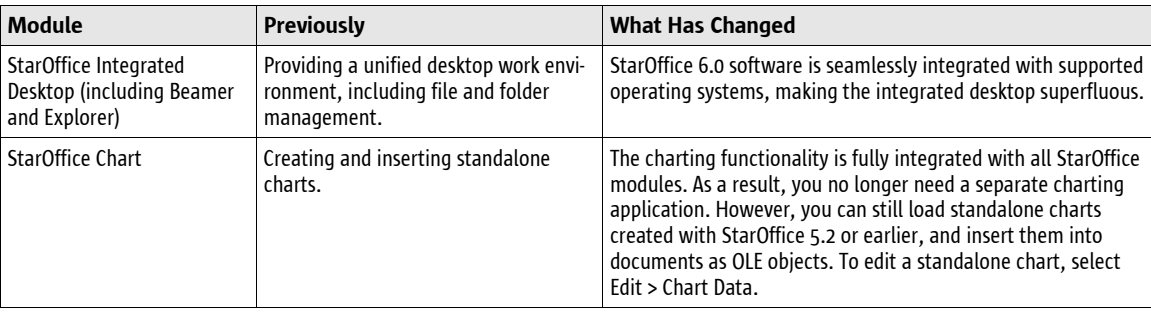

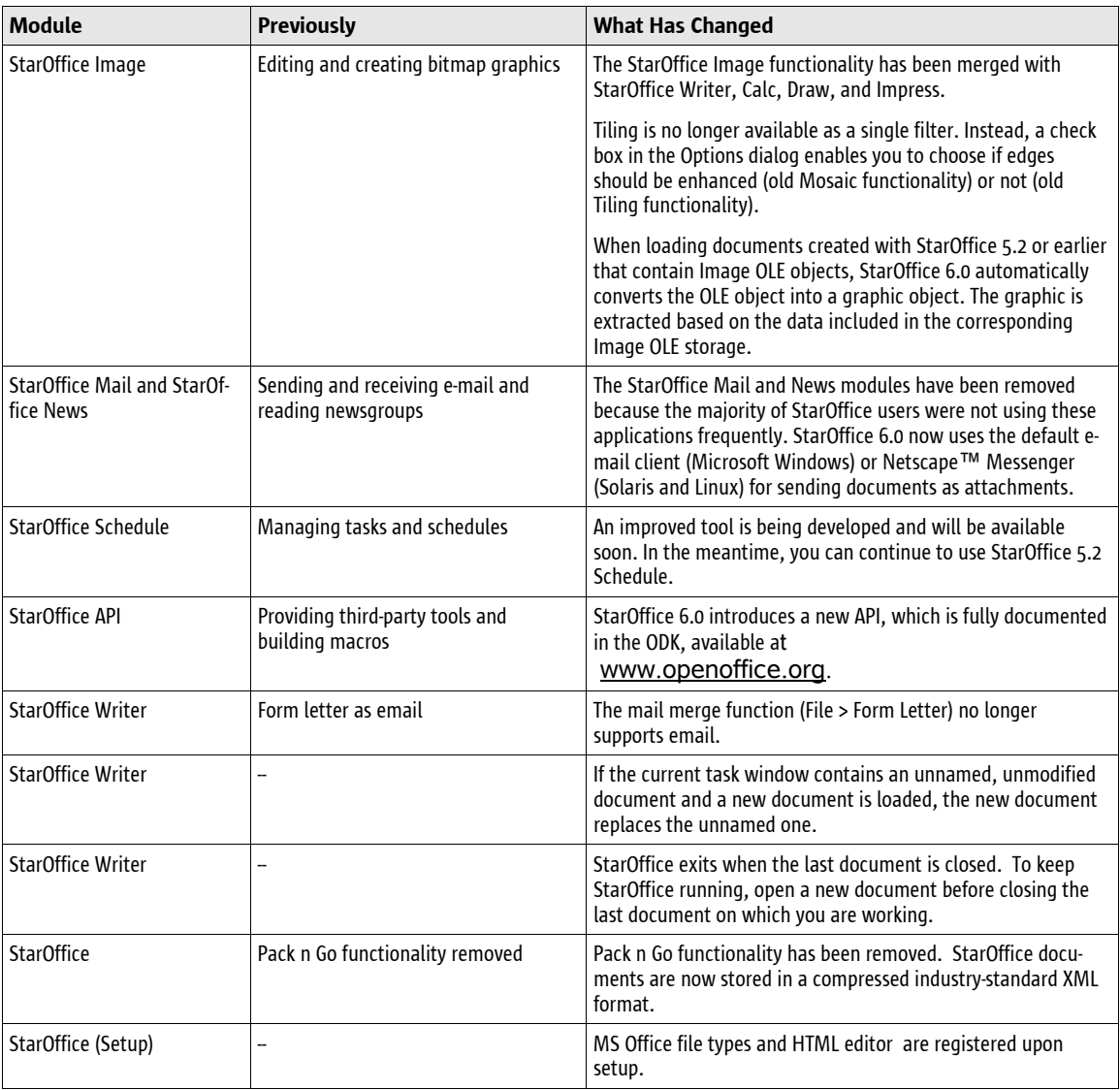

# **For More Information**

For more product information and to see how large enterprises, small businesses, educators, and individuals are using the StarOffice 6.0 suite of productivity tools, please refer to the StarOffice 6.0 Product Guide available at www.sun.com/staroffice.

# System Requirements and Availability

# *The StarOffice 6.0 Suite*

To use the StarOffice 6.0 suite, your system must meet the following minimum requirements.

#### **Solaris Operating Environment (SPARC Platform Edition)**

- Solaris 7 Operating Environment (SPARC Platform Edition) or higher (Solaris 8 recommended)
- 128-Mbytes RAM
- 250-Mbytes available hard disk space
- X Server with 800 x 600 or higher resolution, with 256 colors

#### **Patches**

For patches, go to http://sunsolve.sun.com.

- Required for Solaris 7: 106327-08, 106300-09 (64-bit only)
- Required for Solaris 8: 108434-01, 108773-12, 108435-01 (64-bit only)

#### **Solaris Operating Environment (Intel Platform Edition)**

- Solaris 7 Operating Environment (Intel Platform Edition) or higher
- Intel Pentium-compatible PC
- 64-Mbytes RAM
- 250-Mbytes available hard disk space
- X Server with 800 x 600 or higher resolution, with 256 colors

#### **Patches**

For patches, go to http://sunsolve.sun.com

- Required for Solaris 7: 106328-08
- Required for Solaris 8: 108436-01

#### **Linux Platform**

- Linux Kernel version 2.2.13 or higher
- glibc2 version 2.1.2 or higher
- Intel Pentium-compatible PC
- 64-Mbytes RAM
- 250-Mbytes available hard disk space
- X Server with 800 x 600 or higher resolution, with 256 colors

#### **Microsoft Windows**

- Microsoft Windows 95, 98, ME, NT, 2000, or XP
- Intel Pentium-compatible PC
- 64-Mbytes RAM
- 250-Mbytes available hard disk space
- 800 x 600 or higher resolution graphic device, with 256 colors

To obtain a copy of the StarOffice 6.0 suite, go to www.sun.com/staroffice/.

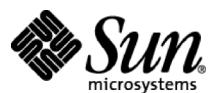

Sun Microsystems 901 San Antonio Road Palo Alto, CA 94303

1 (800) 786.7638 1.512.434.1511

**www.sun.com/staroffice/**